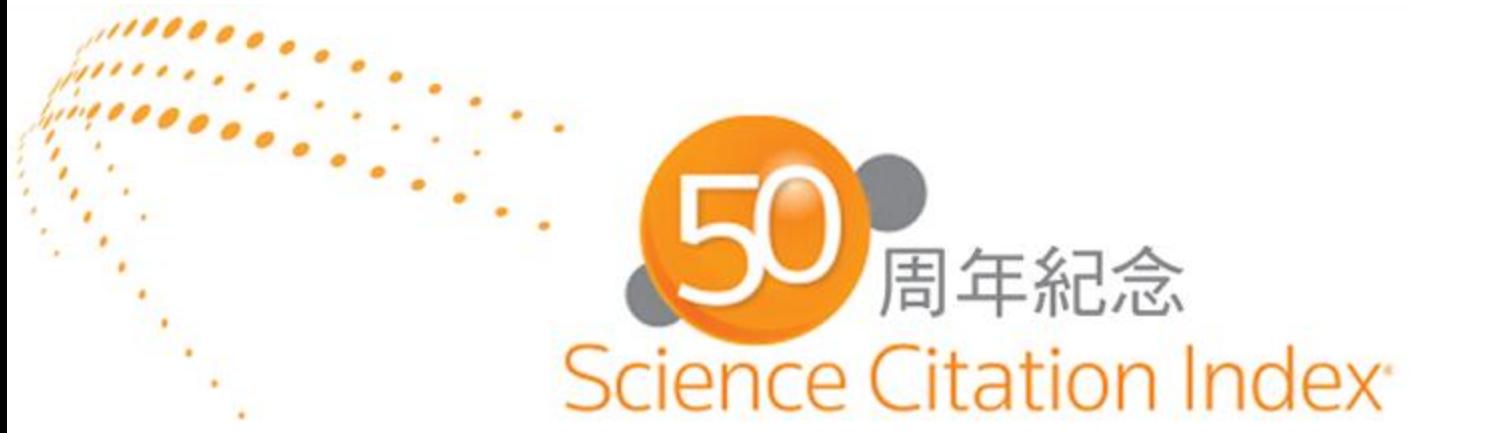

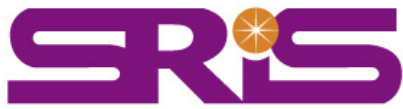

## CONCERT 2014下半年 教育訓練

## Web of Science Core Collection & Journal Citation Report 2014年9月

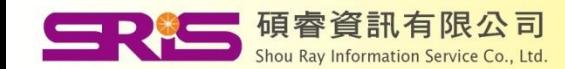

大 綱

## For館員\_推廣WOS&JCR的方法

## For研究人員\_追蹤發表作品

### For單位系所\_評鑑產出質量

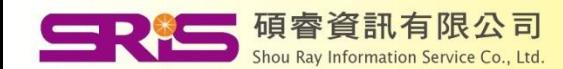

# For館員\_推廣WOS&JCR的方法 **[Part 1]**

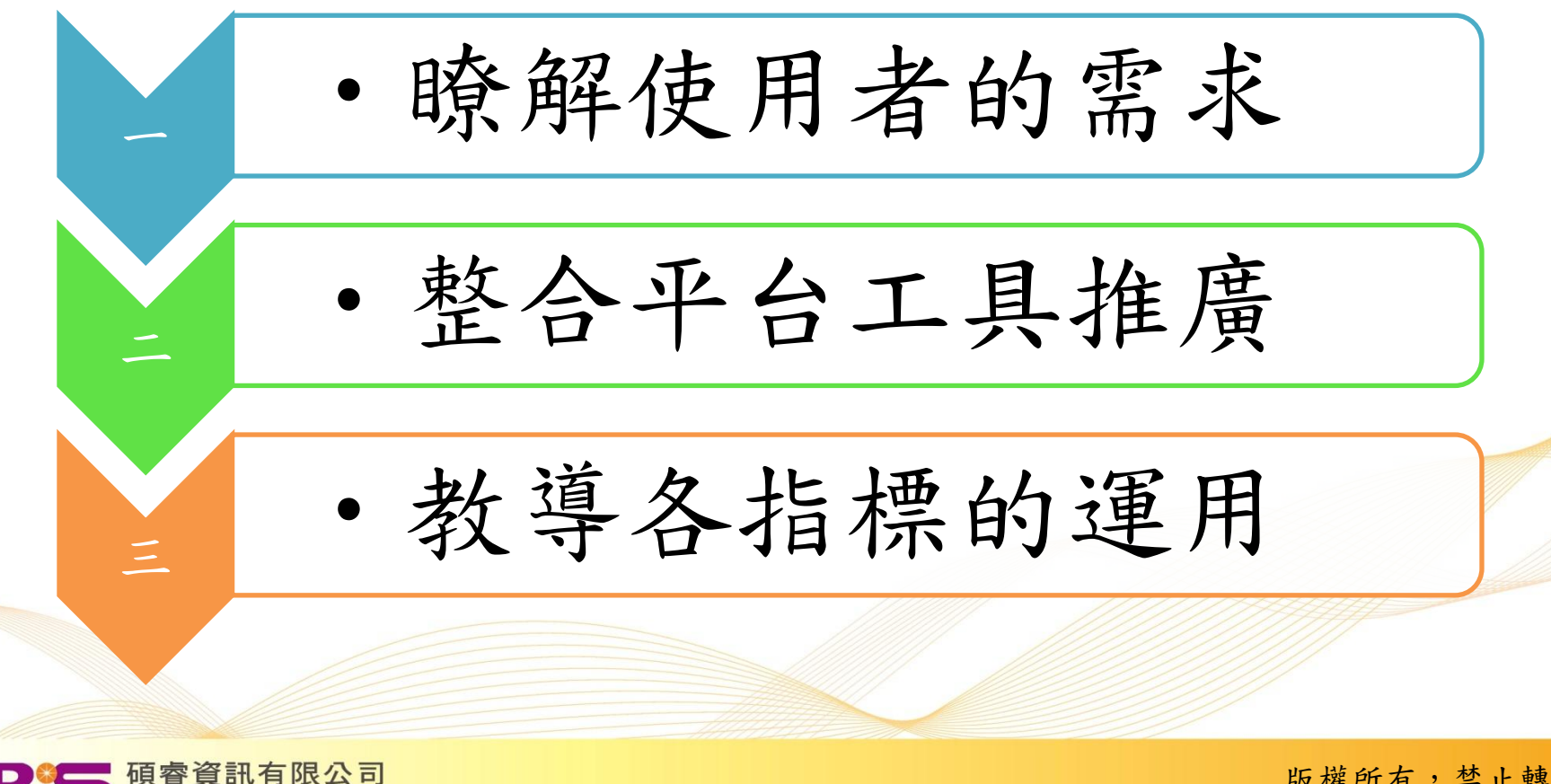

Shou Ray Information Service Co., Ltd

## Web of Science平台工具

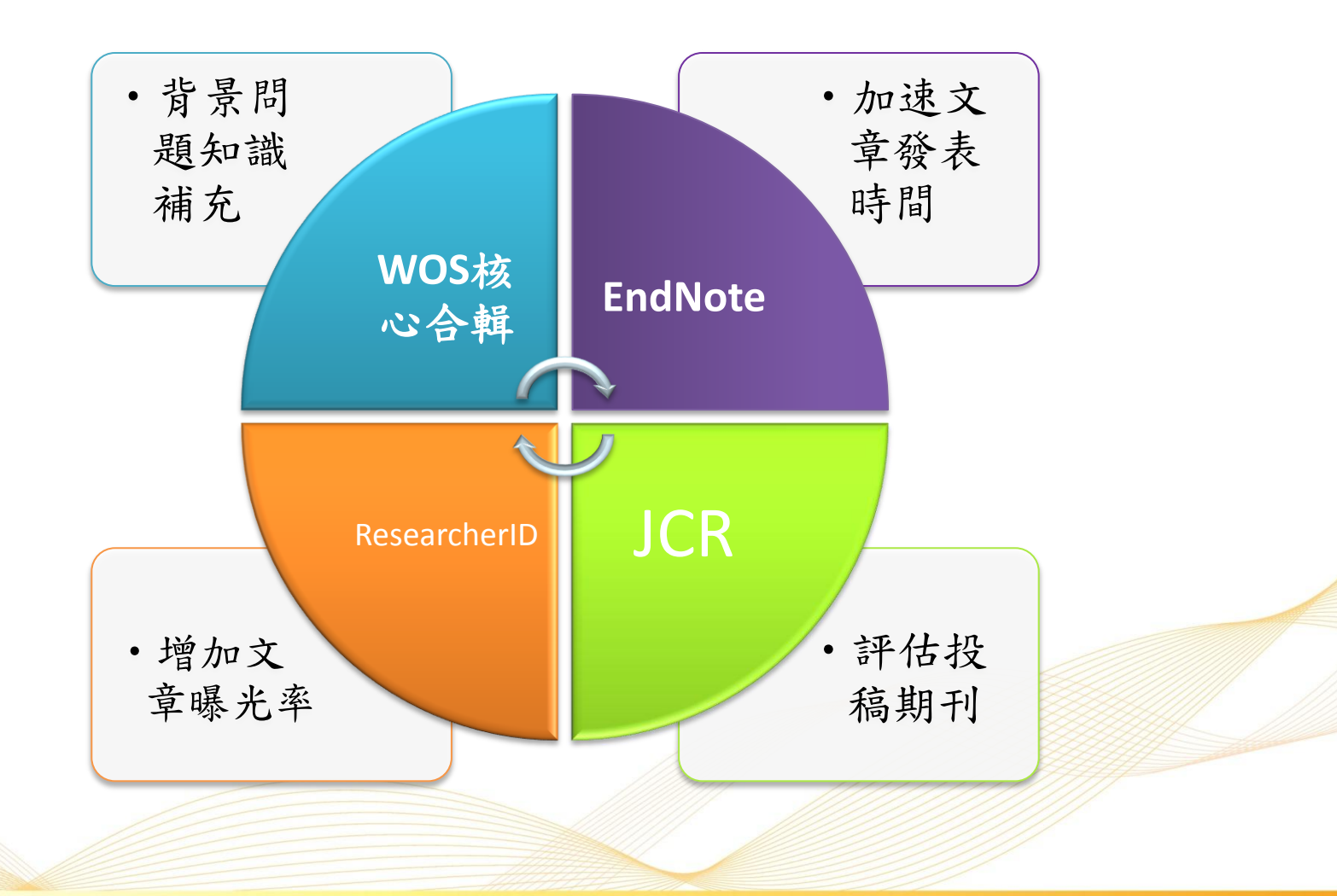

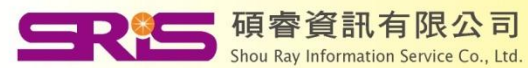

## Can this process be improved ?

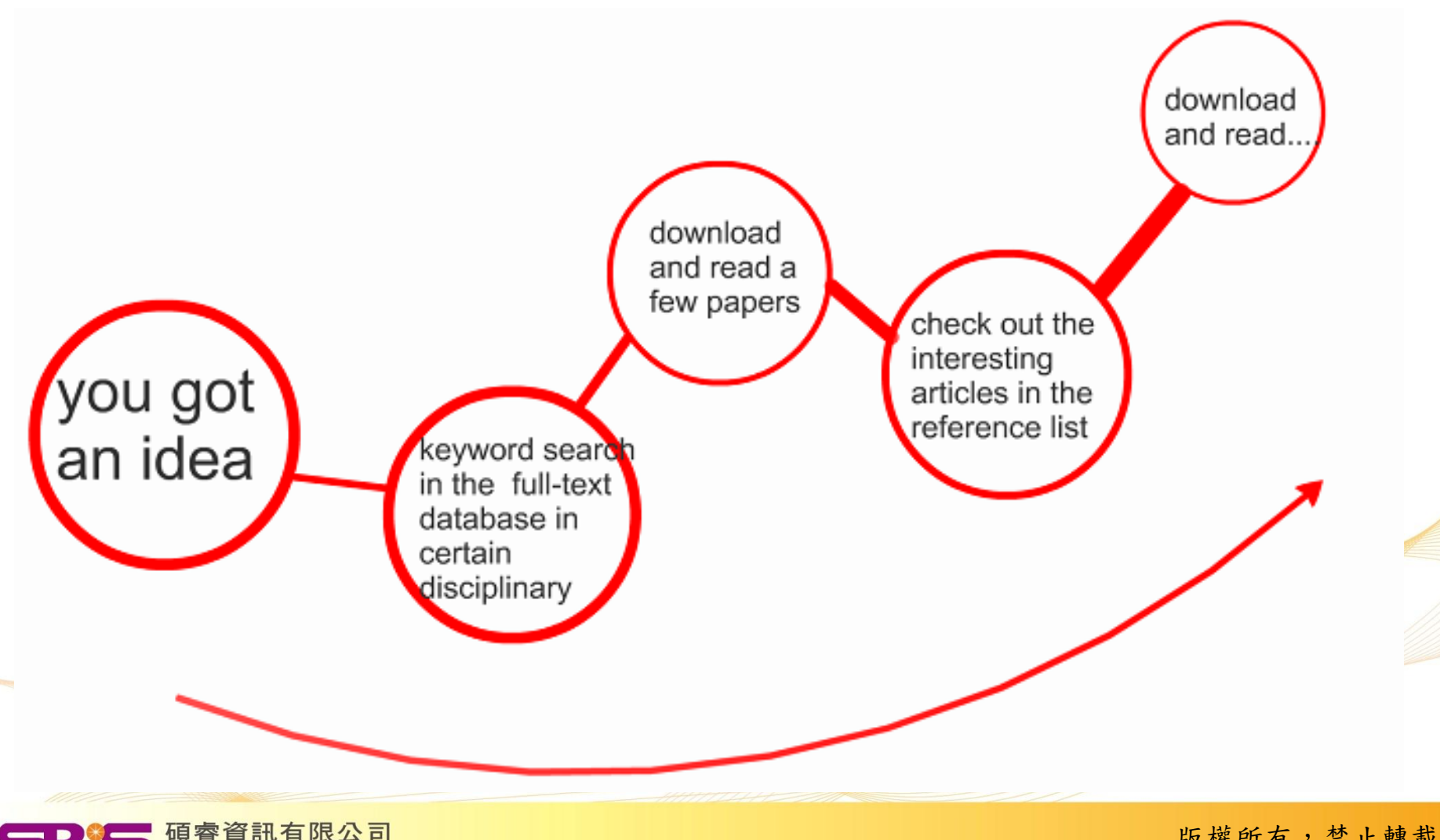

Shou Ray Information Service Co., Ltd

## Is it a more efficient way for research ?

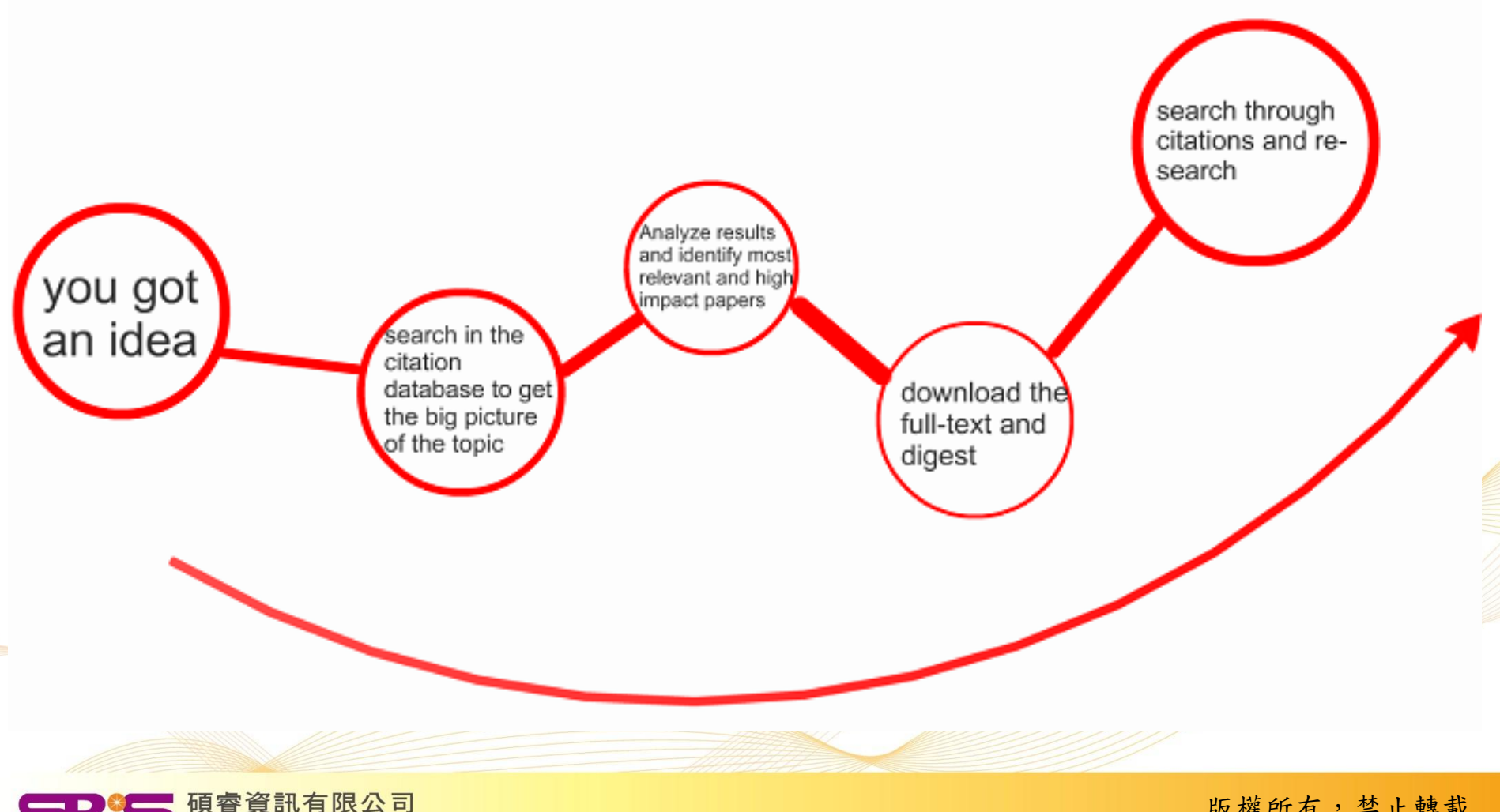

Shou Ray Information Service Co., Ltd

## Implement it in your daily work flow

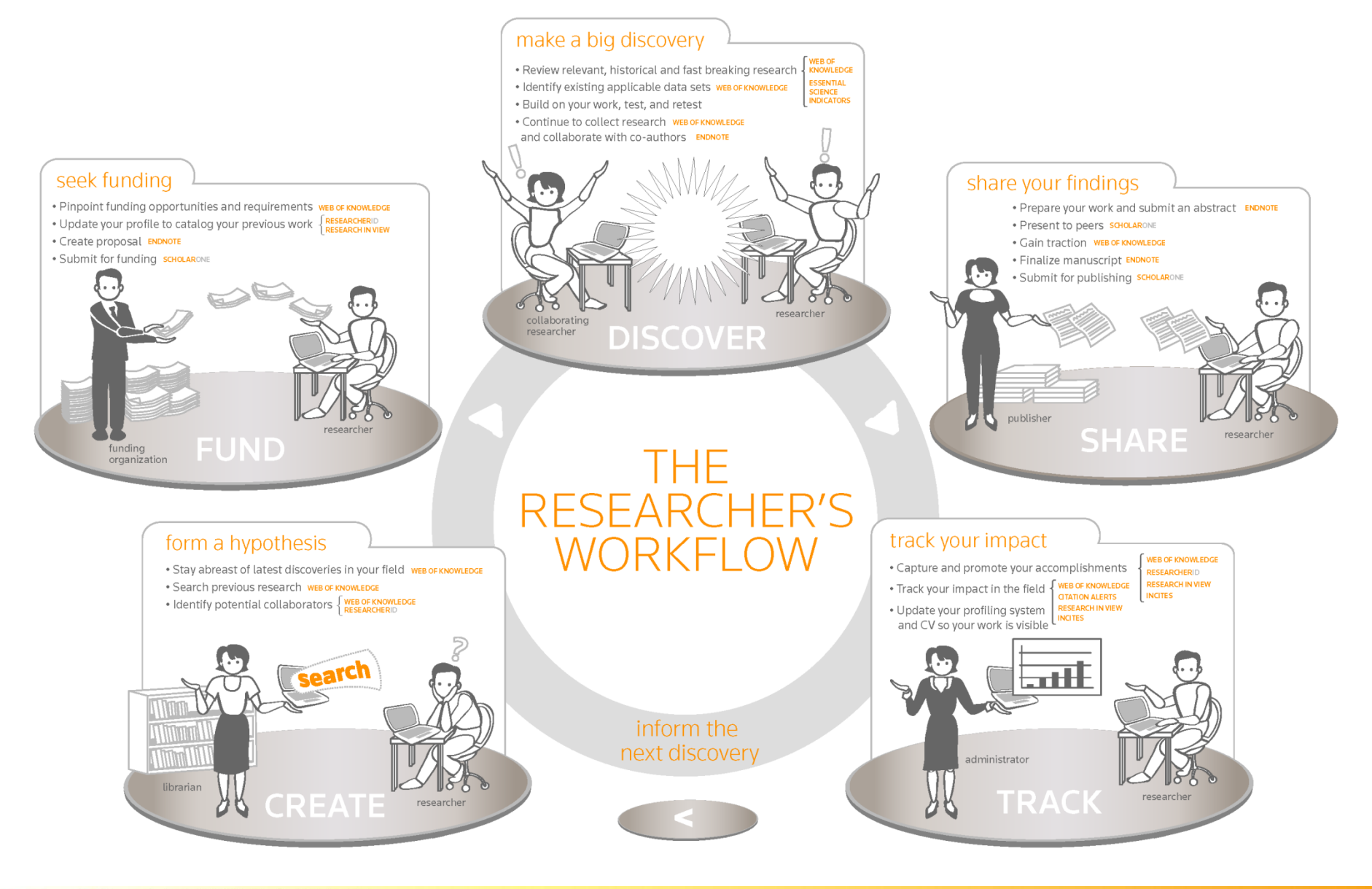

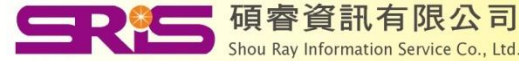

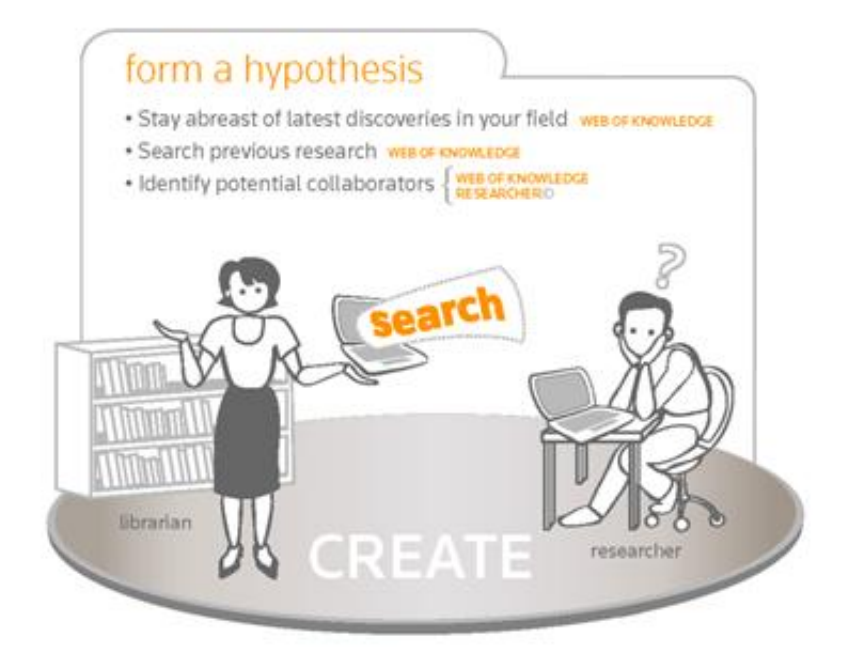

- 1. Retrieve the relevant papers in your area
- 2. Zoom quickly into the high impact papers
- 3. Trace the progress of a research with citations

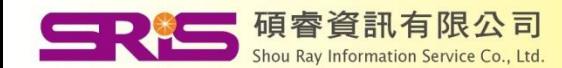

## Search by Topic

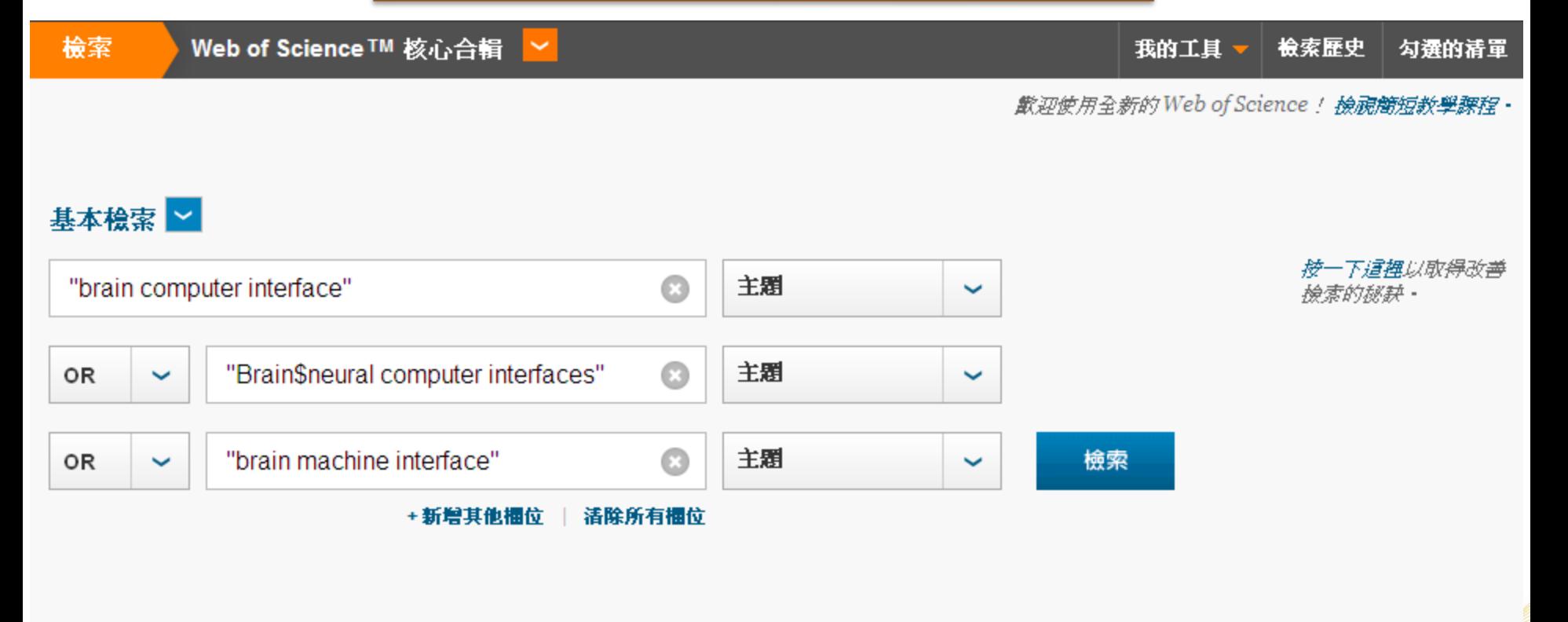

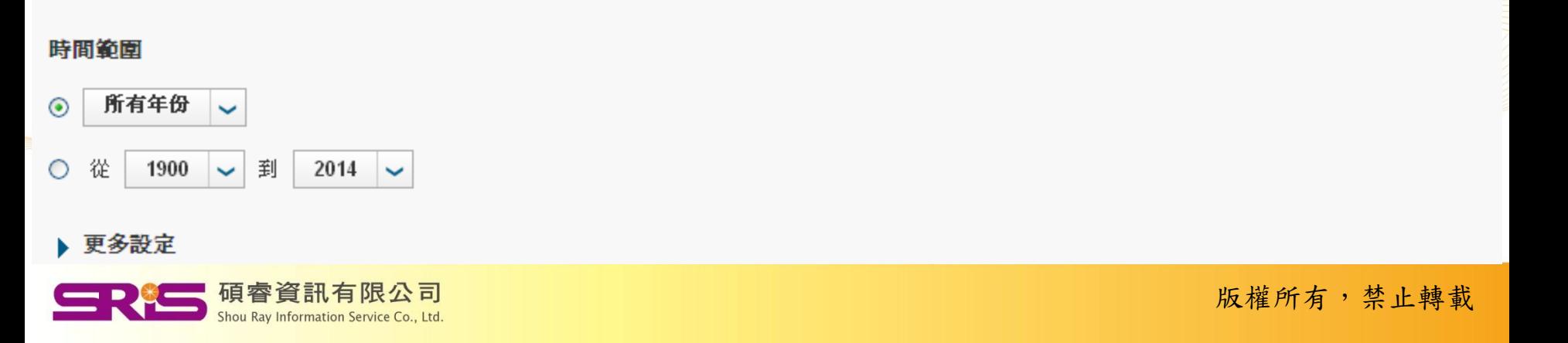

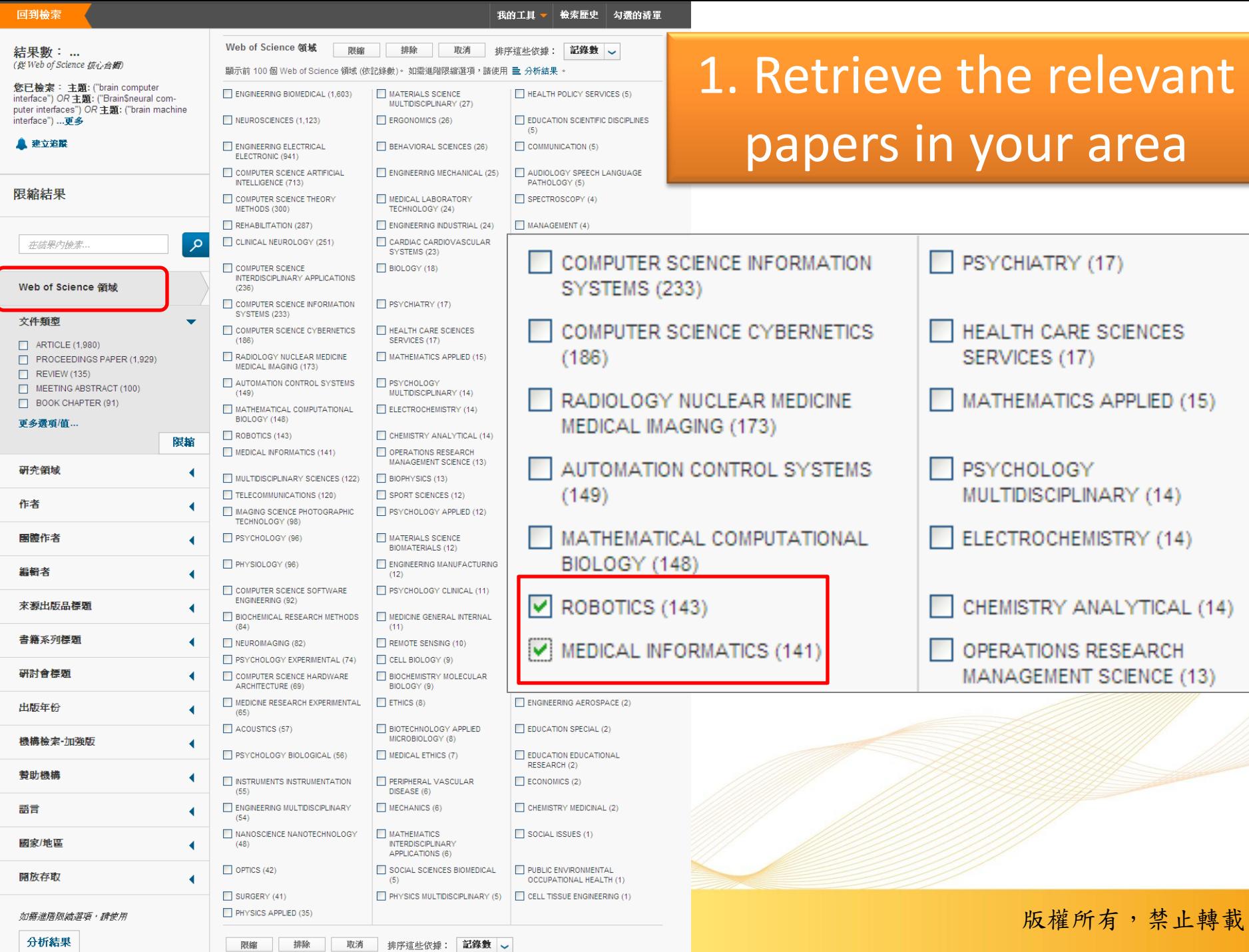

分析結果

限縮

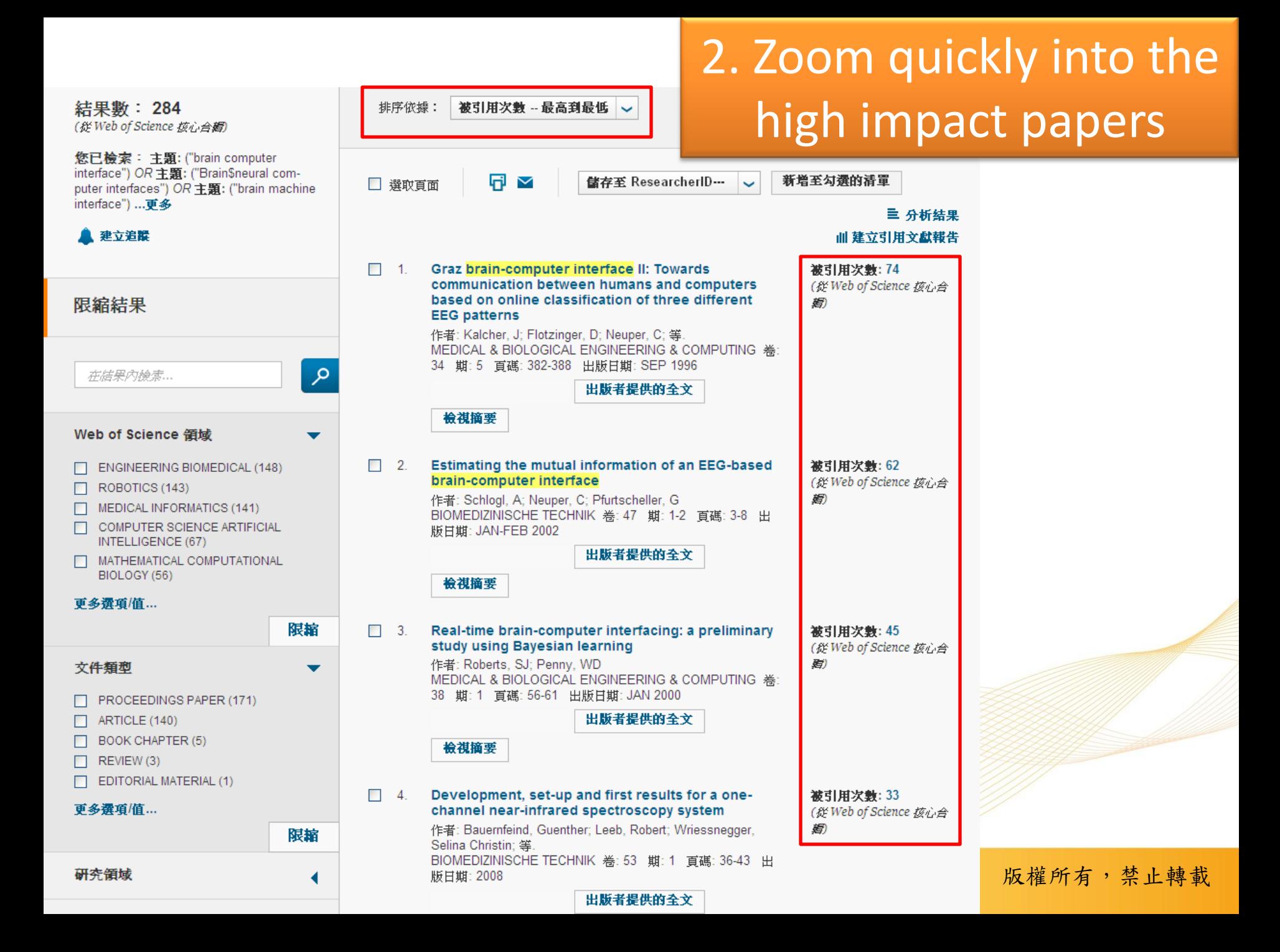

### 3. Trace the progress of a research with citations

### Graz brain-computer interface II: Towards communication between humans and computers based on online classification of three different EEG patterns

作者: Kalcher, J (Kalcher, J); Flotzinger, D (Flotzinger, D); Neuper, C (Neuper, C); Golly, S (Golly, S); Pfurtscheller, G (Pfurtscheller, G)

**MEDICAL & BIOLOGICAL ENGINEERING & COMPUTING** 卷: 34 期: 5 百舊: 382-388 DOI: 10.1007/BF02520010 出版日期: SEP 1996 檢視期刊資訊

#### 摘要

The paper describes work on the **brain-computer interface** (BCI). The BCI is designed to help patients with severe motor impairment (e.g. amyotropic lateral sclerosis) to communicate with their environment through wilful modification of their EEG. To establish such a communication channel, two major prerequisites have to be fulfilled: features that reliably describe several distinctive brain states have to be available, and these features must be classified on-line, i.e. on a single-trial basis. The prototype Graz BCI II, which is based on the distinction of three different types of EEG pattern, is described, and results of online and offline classification performance of four subjects are reported. The online results suggest that, in the best case, a classification accuracy of about 60% is reached after only three training sessions. The offline results show how selection of specific frequency bands influences the classification performance in single-trial data.

### 園鍵字

作者關鍵字: brain-computer interface; electro-encephalogram; EEG classification; event-related desynchronisation (ERD); learning vector quantisation KeyWords Plus: EVENT-RELATED SYNCHRONIZATION; LEARNING VECTOR QUANTIZATION; CURSOR CONTROL: MOVEMENT: AREAS

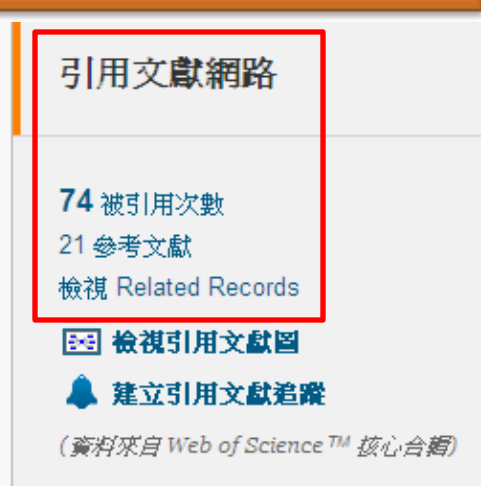

#### 所有被引用次數計數 76於所有資料庫 74 於 Web of Science 核心合輯 22 於 BIOSIS Citation Index 3 於 Chinese Science Citation Database 0 於 Data Citation Index 0 於 SciELO Citation Index

#### 最近的引用文献

Yi, Weibo. EEG feature comparison and classification of simple and compound limb motor imagery. JOURNAL OF NEUROENGINEERING AND REHABILITATION, OCT 12 2013.

全部檢視

## **Citation Map**

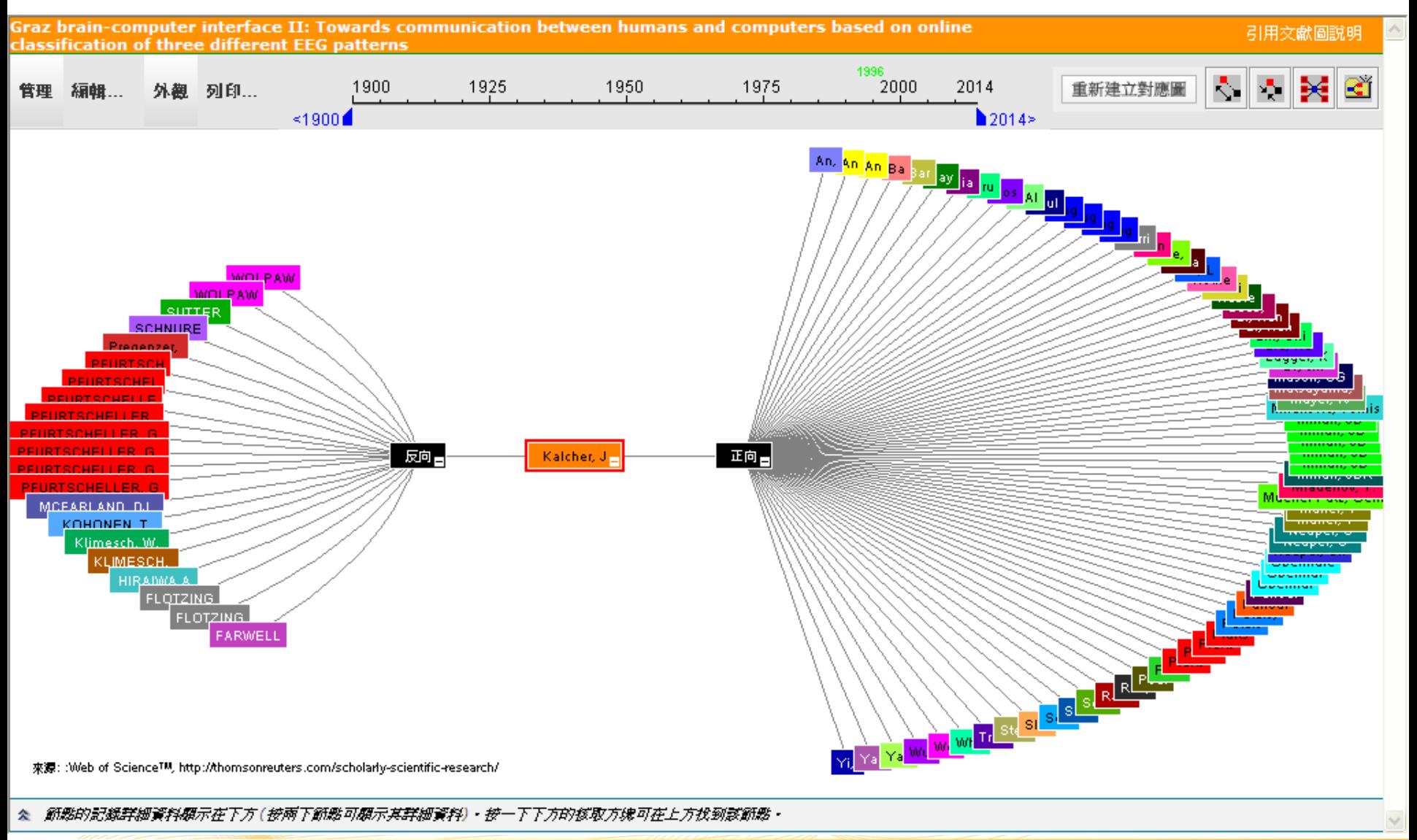

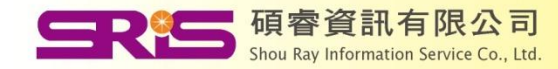

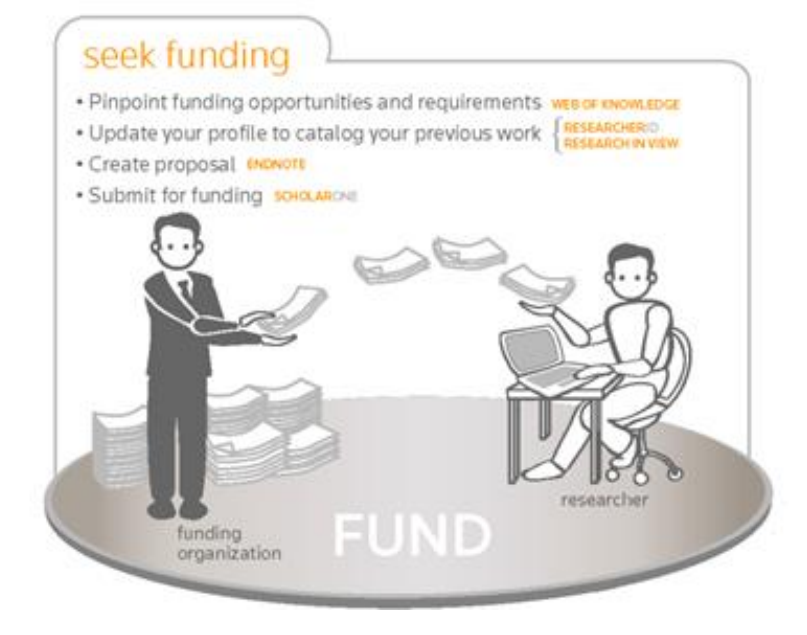

- Research background information for a subject ?
- Analysis of development trends ?
- Choosing funding agencies ?
- Looking for collaborators?

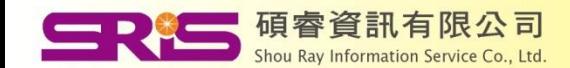

## **Research background information for a subject**

### Key institutions

### Countries active in this field

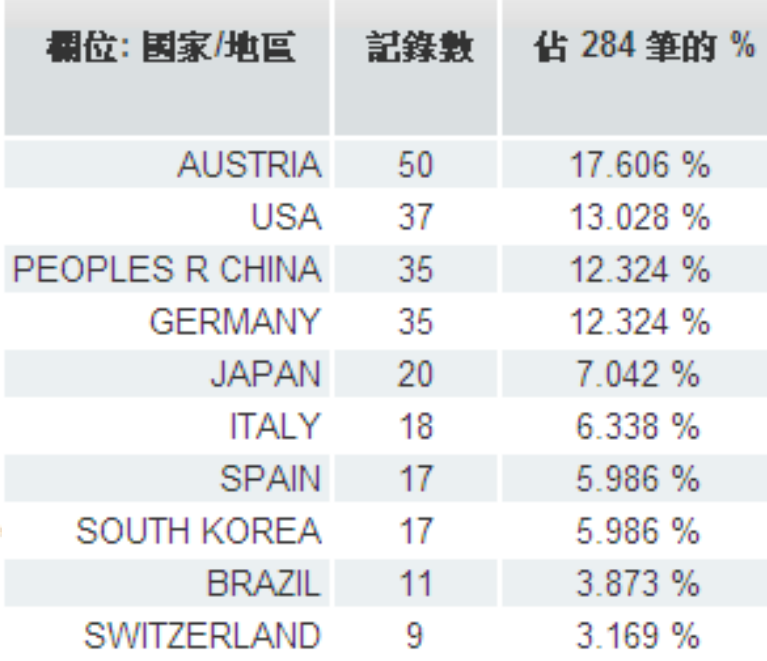

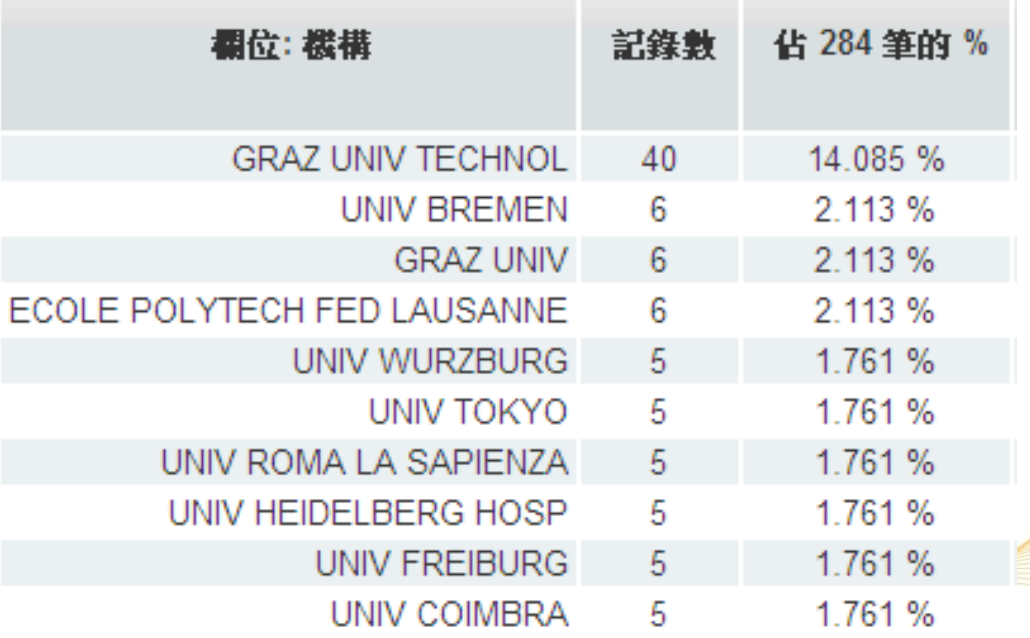

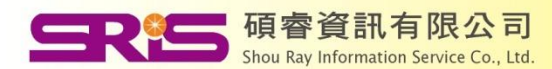

### Potential collaborators ?

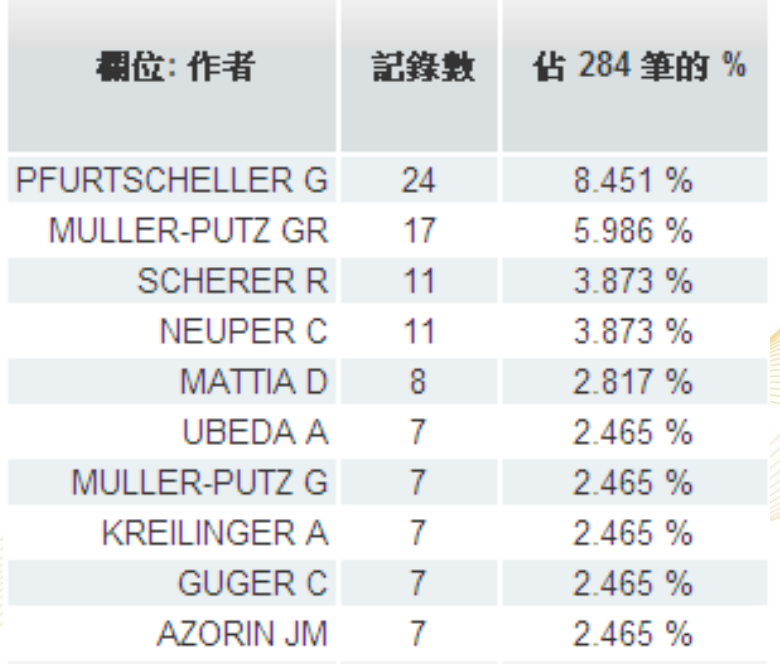

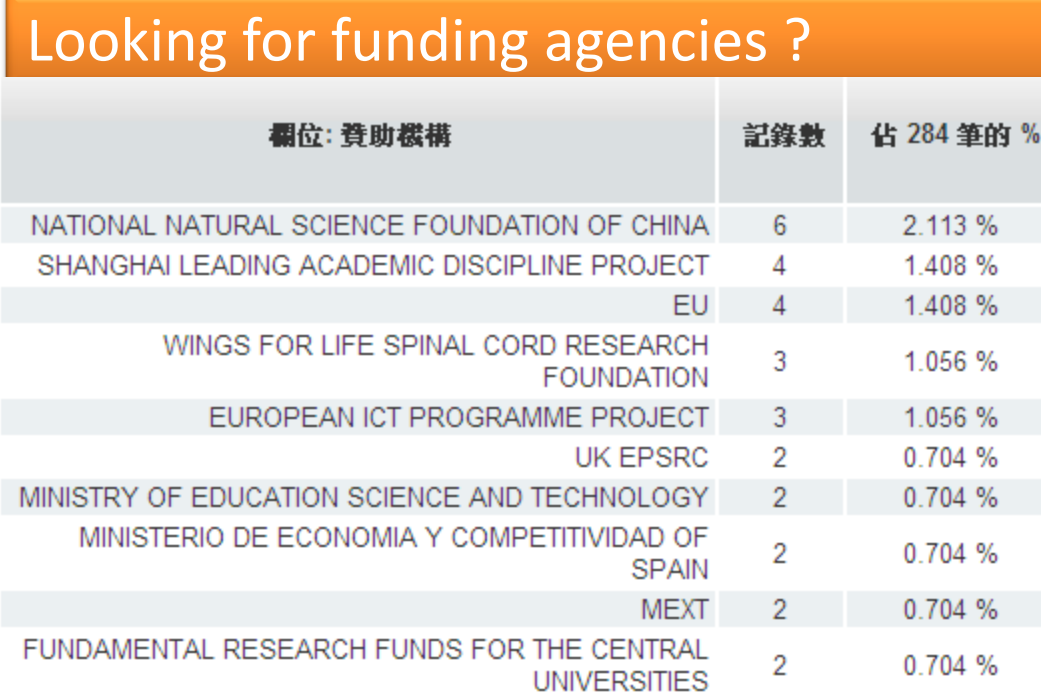

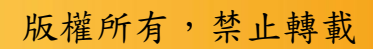

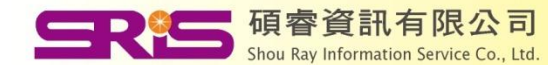

## Analysis of development trends

#### 引用文獻報告: 284

(從 Web of Science *该心合鳕)* 

您已檢索: 主題: ("brain computer interface") OR 主題: ("Brain\$neural computer interfaces") OR 主題: ("brain machine interface") …更多

240

220 200

180

160

140

120

100

80

60

40

20

 $\Omega$ 

這份報告反映在 Web of Science 核心合輯 内索引之來源項目的引用。諸執行「參考交獻檢索」,以包含未在 Web of Science 核心合輯 内索引之項目的引用。

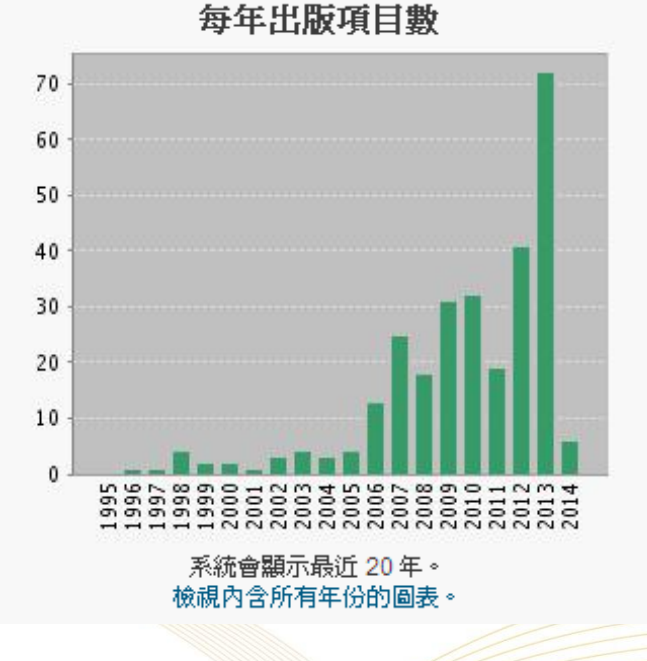

### 每年引用次數

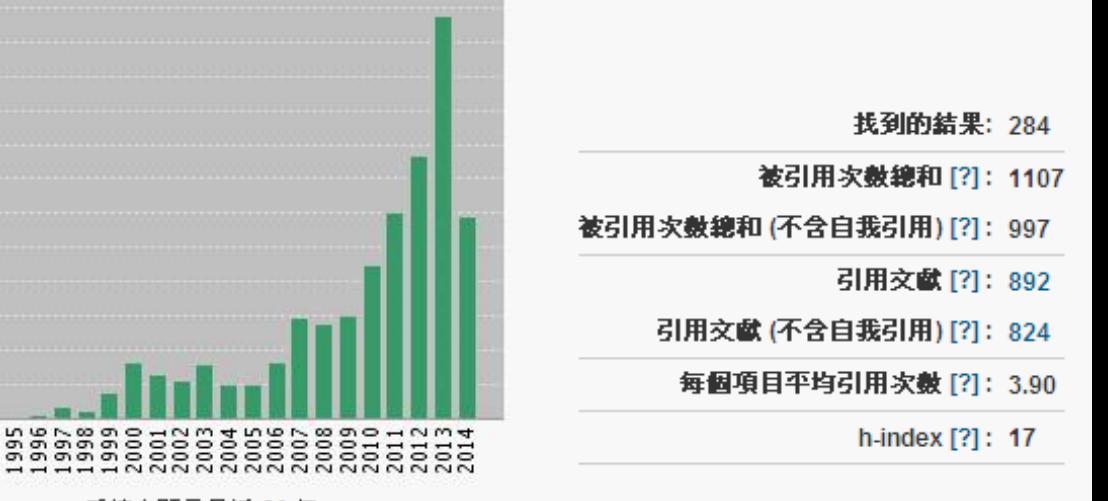

系統會顯示最近 20年。 檢視內含所有年份的圖表。

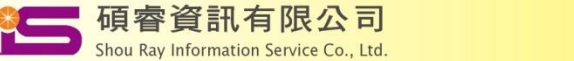

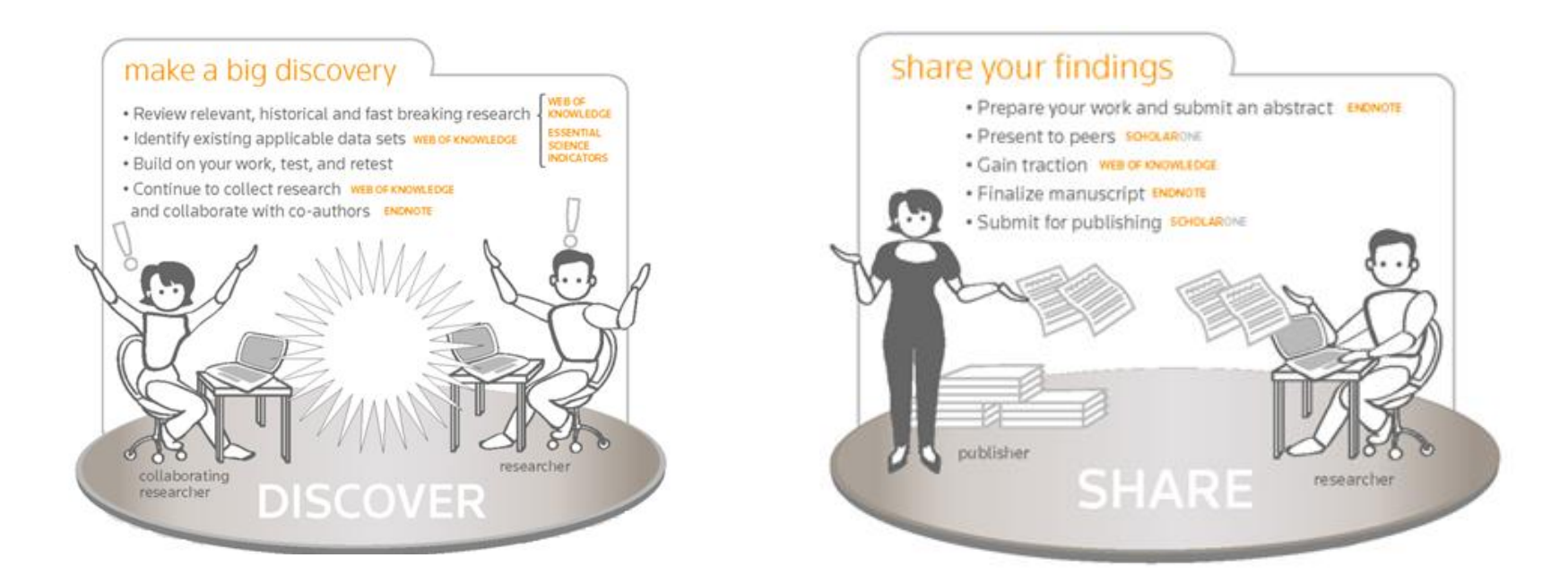

- Where should I submit my publication?
- Manage references painlessly and happy writing

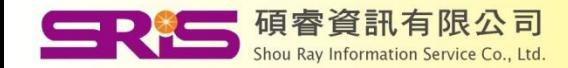

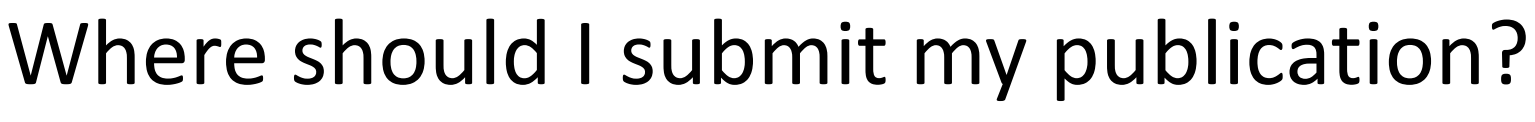

Target at the high impact factor journals for submission

### **Journal Citation Reports<sup>®</sup>**

**Information for New Users** 

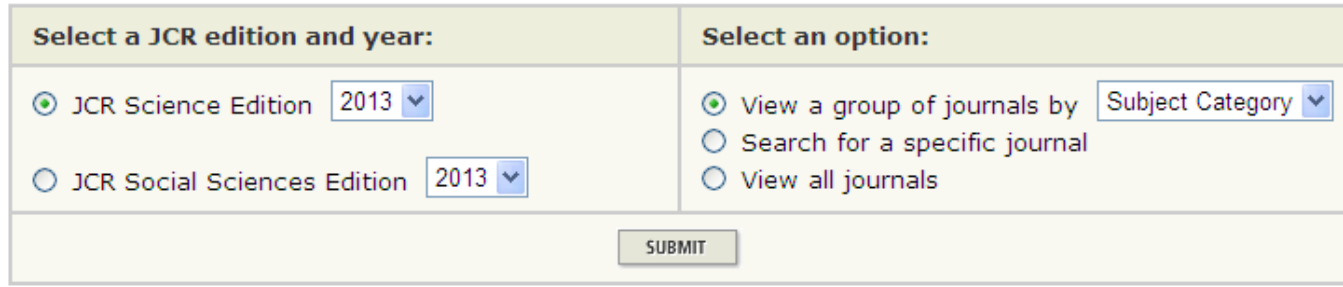

- Higher citations rate means your article has higher chances of getting cited
- Higher reading rate means your article get read by more researchers
- More international recognition in terms of scholarly contribution

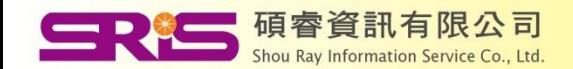

# Some factors to consider before article submission …

- Journal Impact Factor
- 5 Year Journal Impact Factor
- Immediacy Index
- Eigenfactor Metrics, etc…

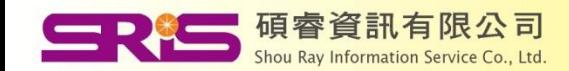

## • 情境一:我想知道我所屬的領域中,哪 些是高影響力的期刊?

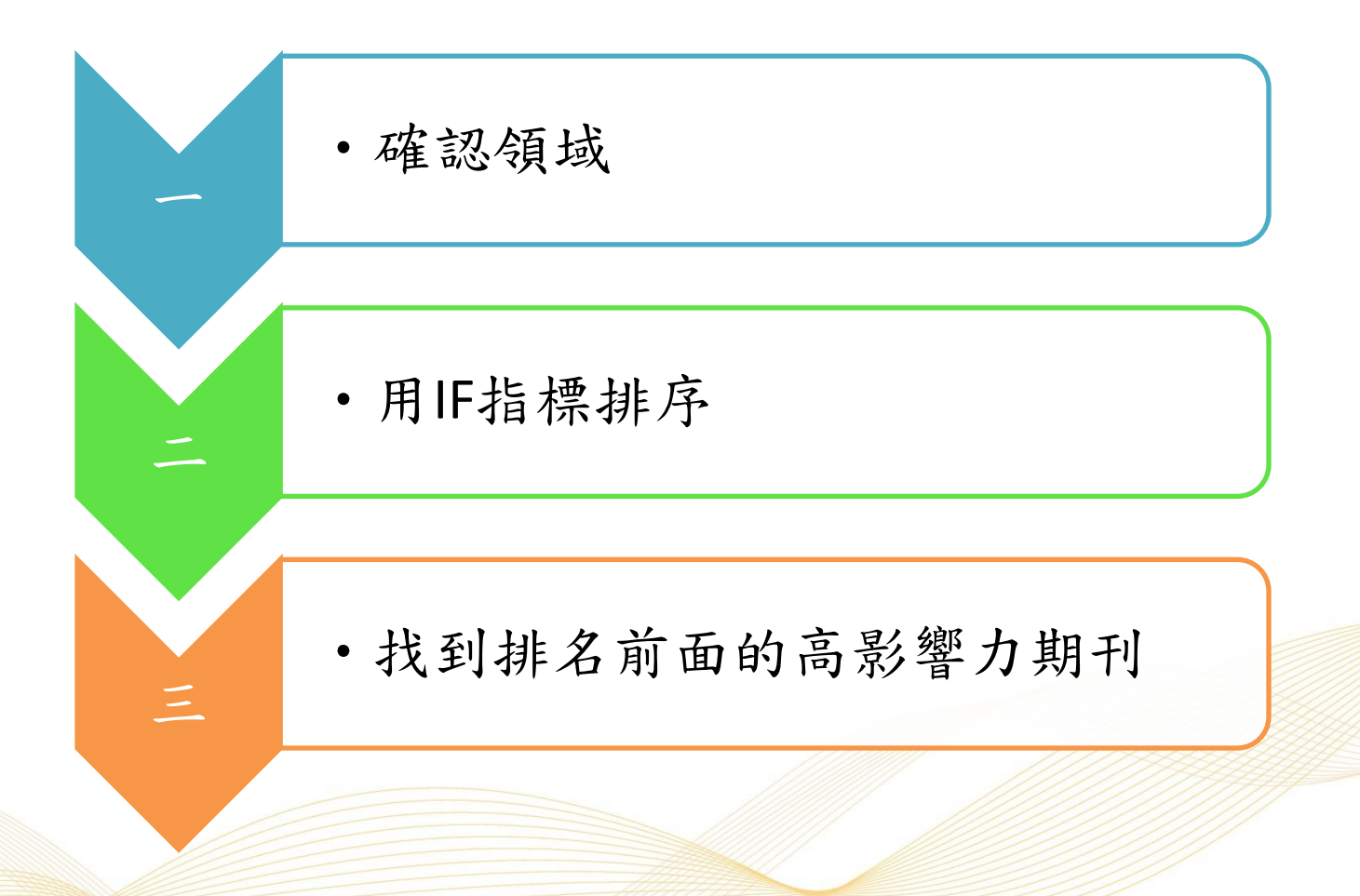

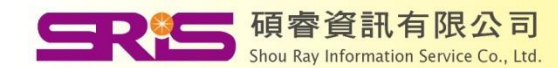

### **ISI Web of Knowledge<sup>5M</sup>**

### **Journal Citation Reports<sup>®</sup>**

**Information for New Users** 

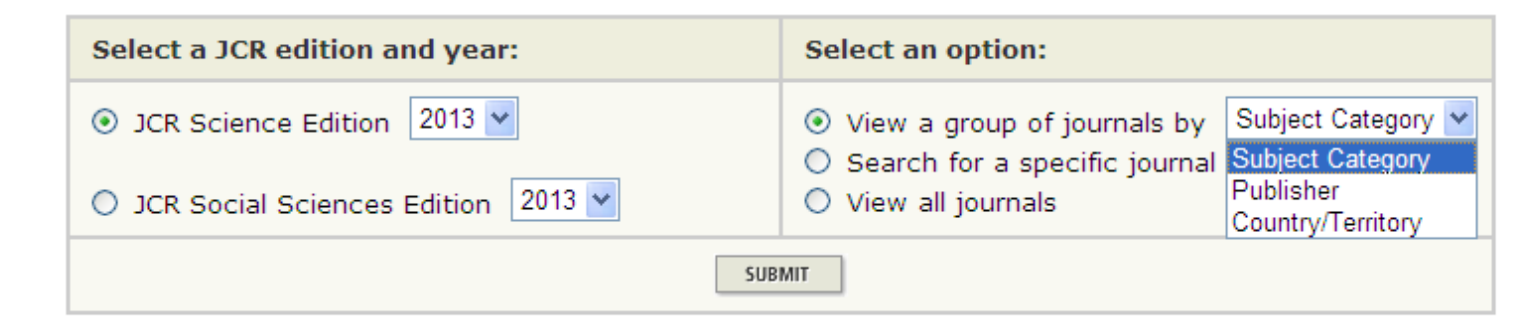

This product is best viewed in 800x600 or higher resolution NOTICES

The Notices file was last updated Thu Sep 4 10:03:31 2014

**Acceptable Use Policy** Copyright © 2014 Thomson Reuters.

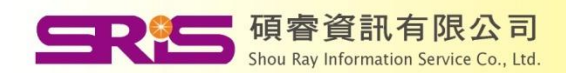

## Journals in ENGINEERING, BIOMEDICAL

載

### ISI Web of Knowledge<sup>sM</sup>

### Journal Citation Reports<sup>®</sup>

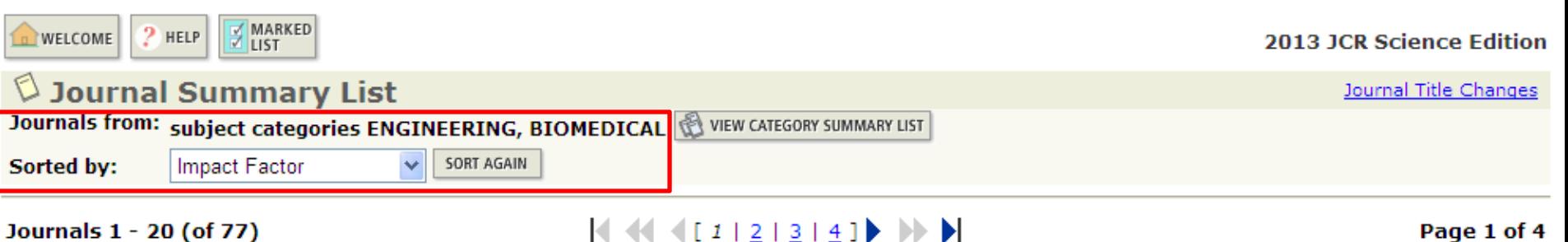

#### Journals 1 - 20 (of 77)

### 

**MARK ALL UPDATE MARKED LIST** 

#### Ranking is based on your journal and sort selections.

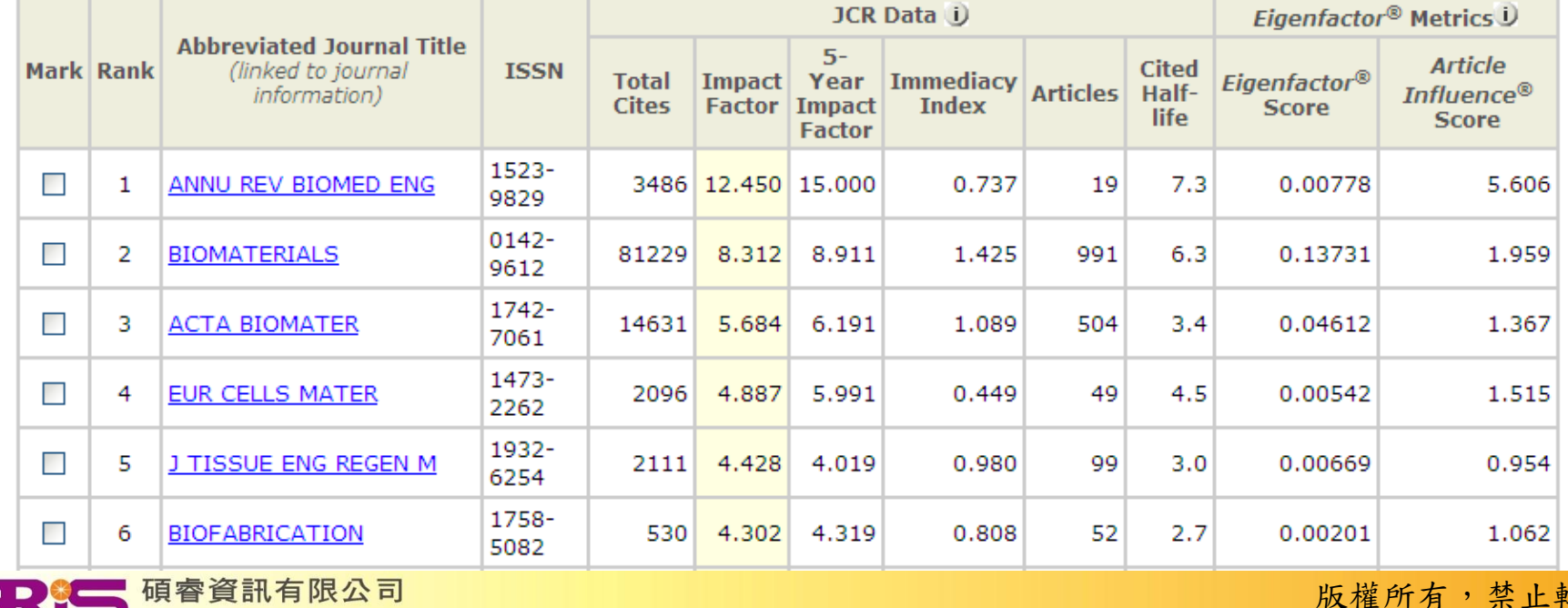

Shou Ray Information Service Co., Ltd.

• 情境二:我想知道我常常閱讀的期刊或是 我有意想投稿的期刊是否為熱門期刊?

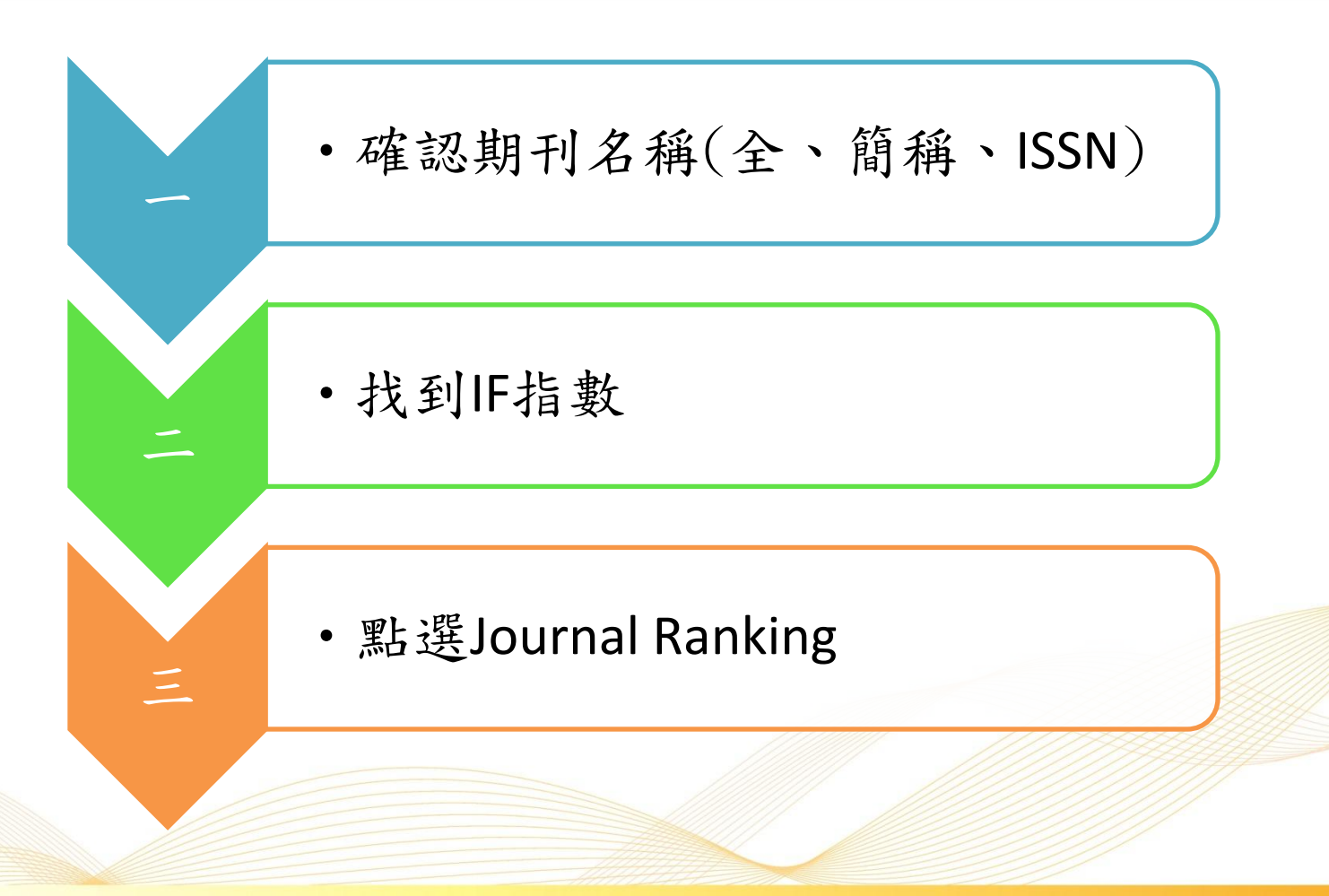

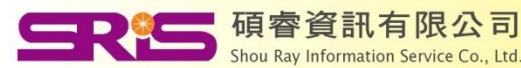

### **Journal Citation Reports®**

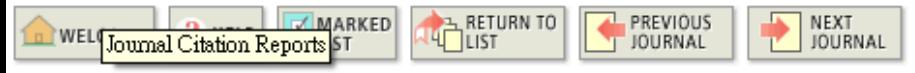

### $\lozenge$  Journal: BIOMATERIALS

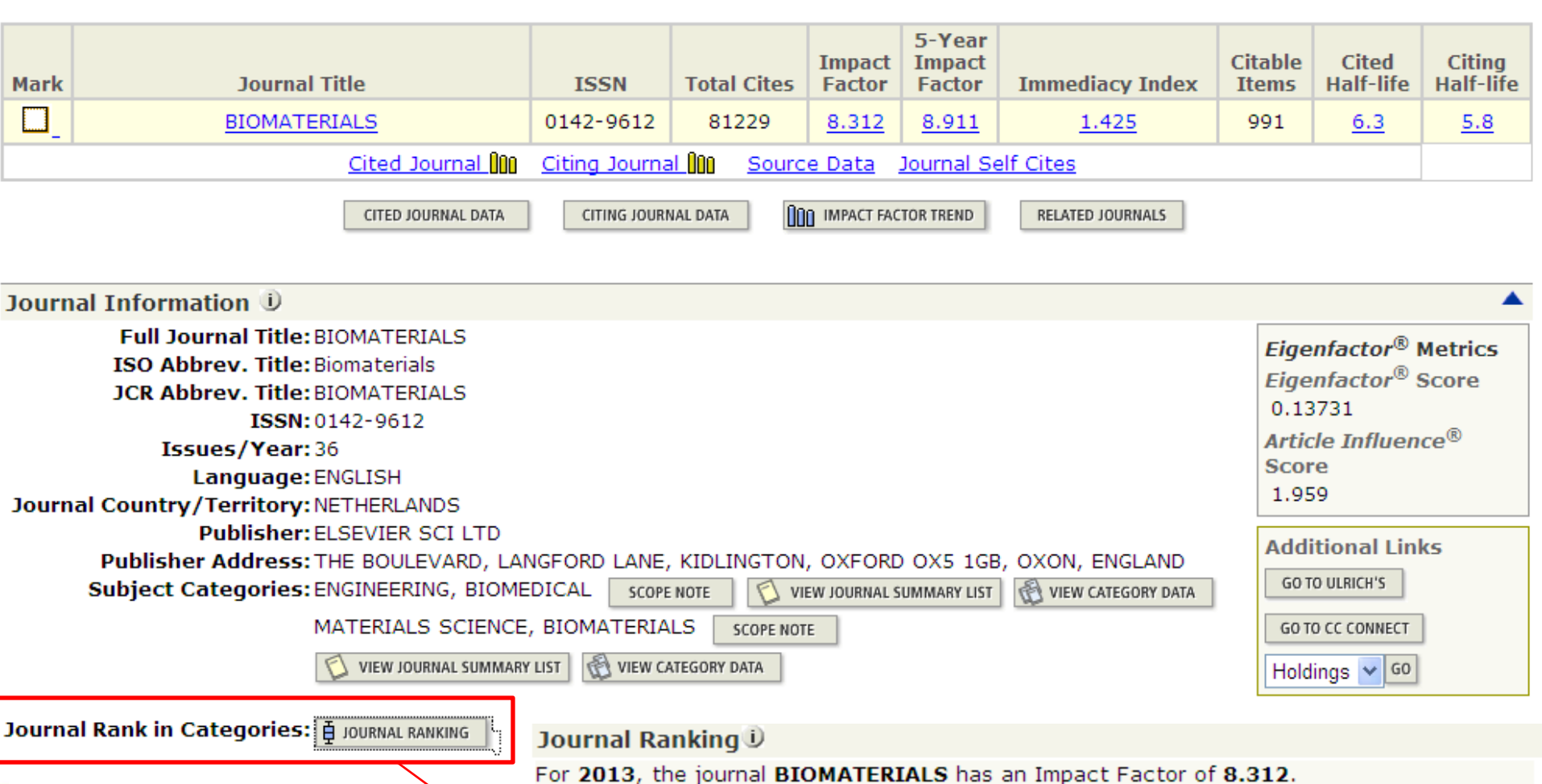

This table shows the ranking of this journal in its subject categories based on Impact Factor.

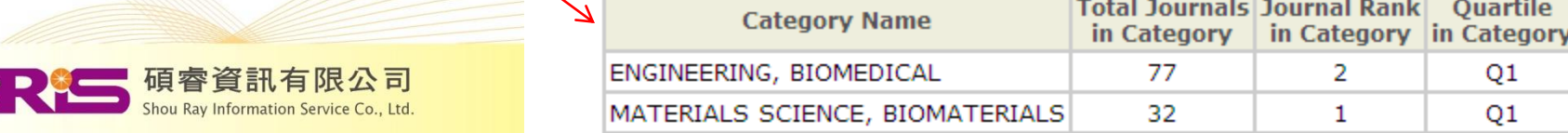

## • 情境三:我在幾本期刊之間猶豫,不知 道該投稿到哪本期刊比較好?

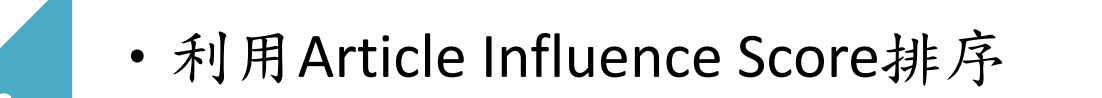

•比較Journal Self Cites百分比

- •考量Immediacy Index
- 考量Impact Factor Trend

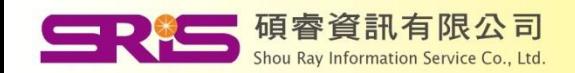

二

四

## Article Influence Score

### ISI Web of Knowledge<sup>sM</sup>

### **Journal Citation Reports<sup>®</sup>**

٢

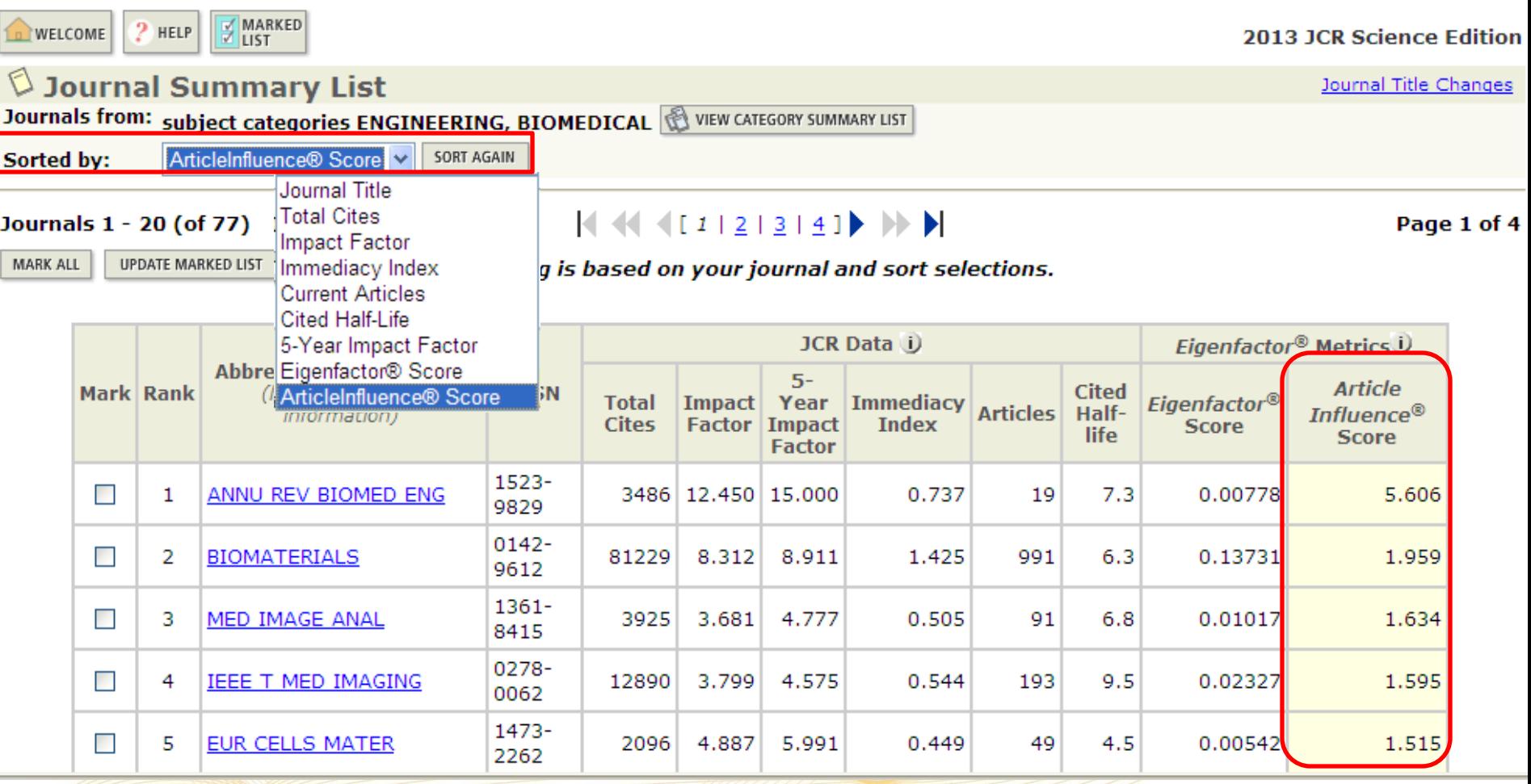

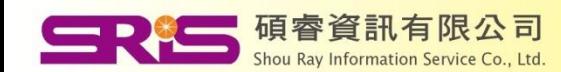

## Immediacy Index

Journals from: subject categories ENGINEERING, BIOMEDICAL WEW CATEGORY SUMMARY LIST

Sorted by:

 $\vee$ SORT AGAIN Immediacy Index

#### Journals 1 - 20 (of 77)

### $4441213141$

Page 1 of 4

MARK ALL UPDATE MARKED LIST Ranking is based on your journal and sort selections.

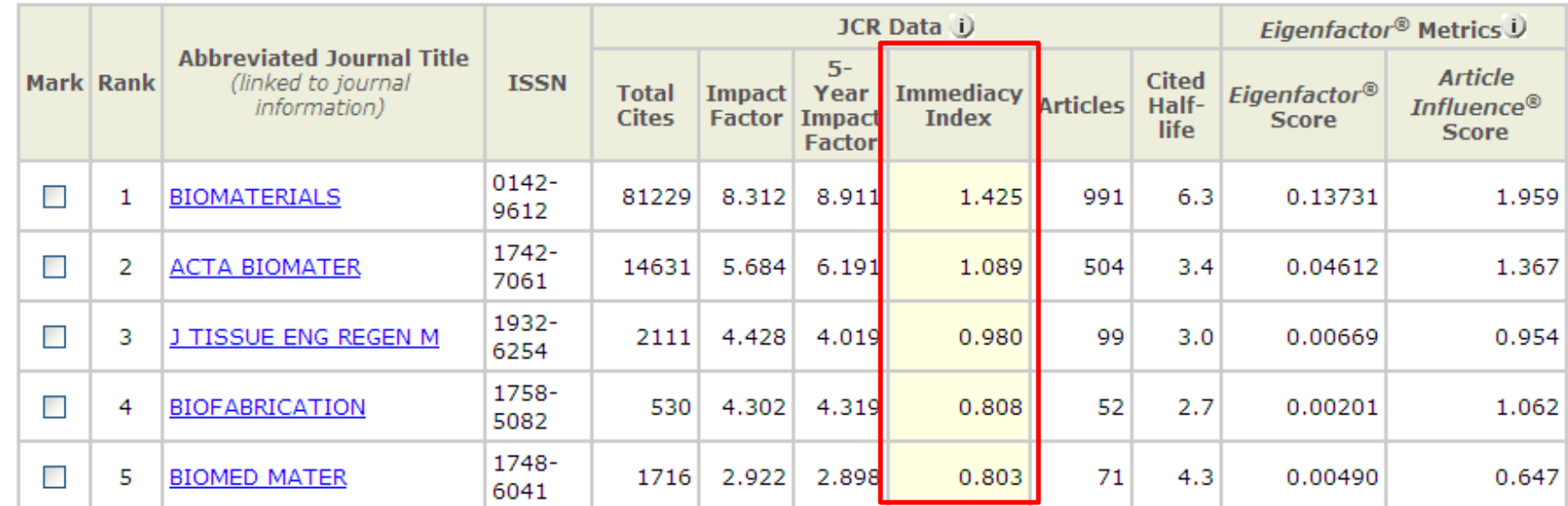

### Journal Immediacy Index U

Cites in 2013 to items published in 2013 = 1412 Number of items published in 2013  $= 991$ Calculation: Cites to current items  $1412 = 1.425$ Number of current items 991

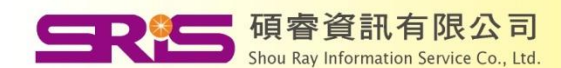

### Impact Factor Trend Graph: BIOMATERIALS<br>Click on the "Return to Journal" button to view the full journal information.

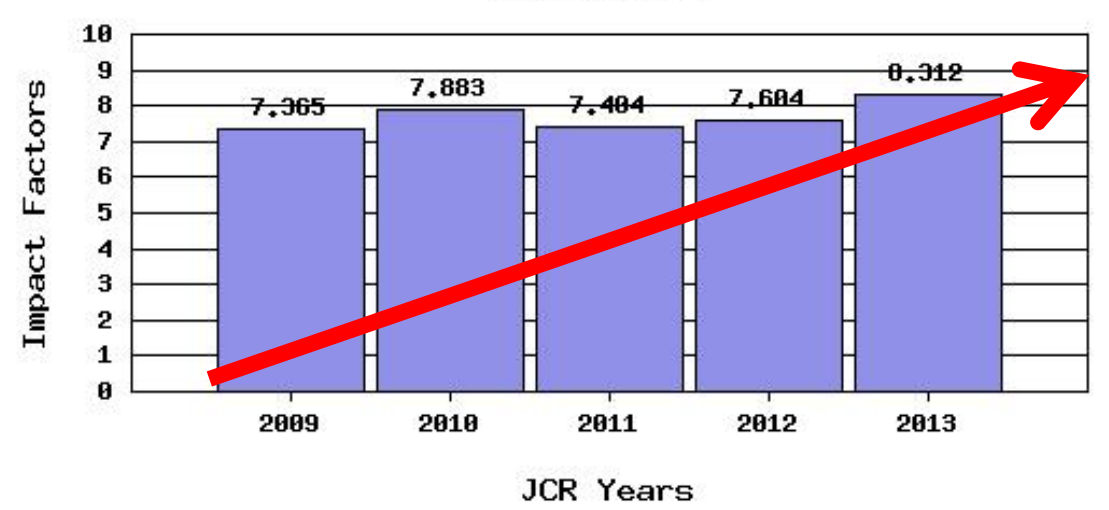

#### **BIOMATERIALS**

### Journal Self Cites U

The tables show the contribution of the journal's self cites to its impact factor. This information is also represented in the cited journal graph.

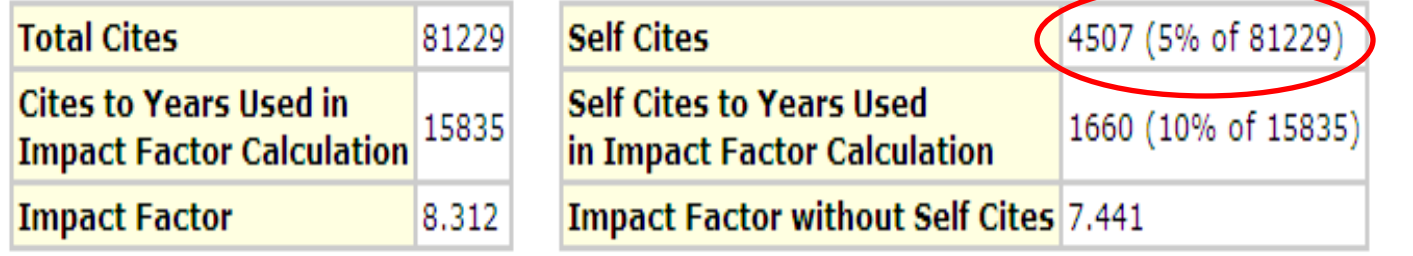

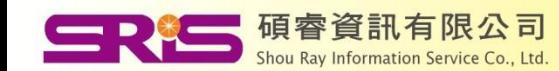

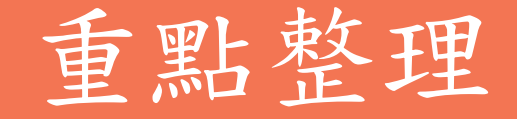

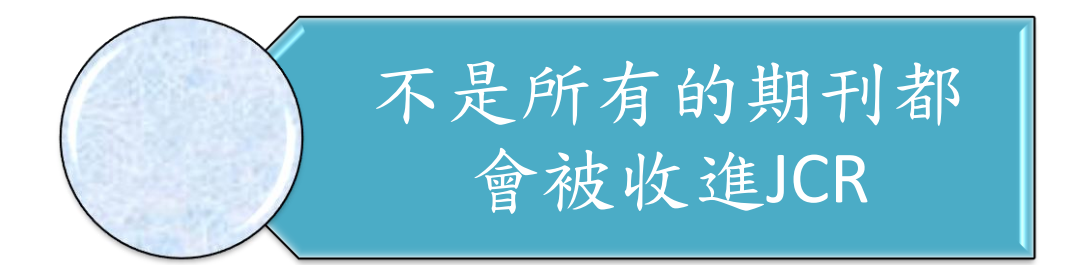

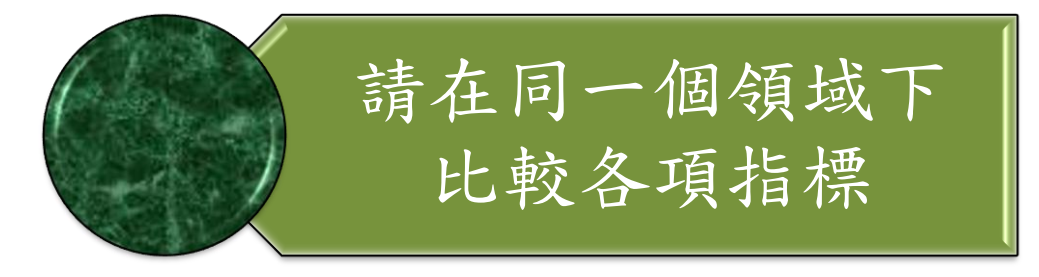

善用各項指標交叉 比對以減少風險

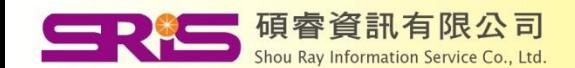

### Manage references painlessly and happy writing Use EndNote Online

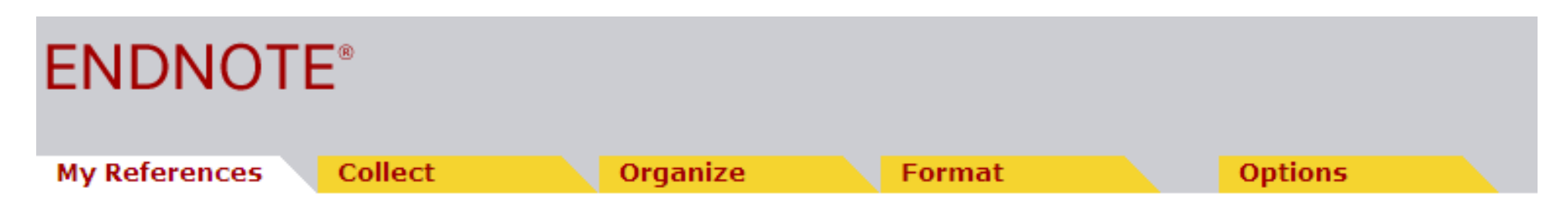

1) Add References to your EndNote Online Library

- 2) Organize References in your EndNote Online **Library**
- 3) Insert Citations and References in your Paper

版權所有,禁止轉載

4) Change the Reference Style

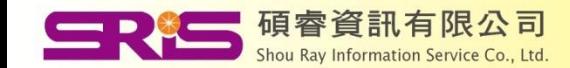

### (1) Add References to your *EndNote Online* Library

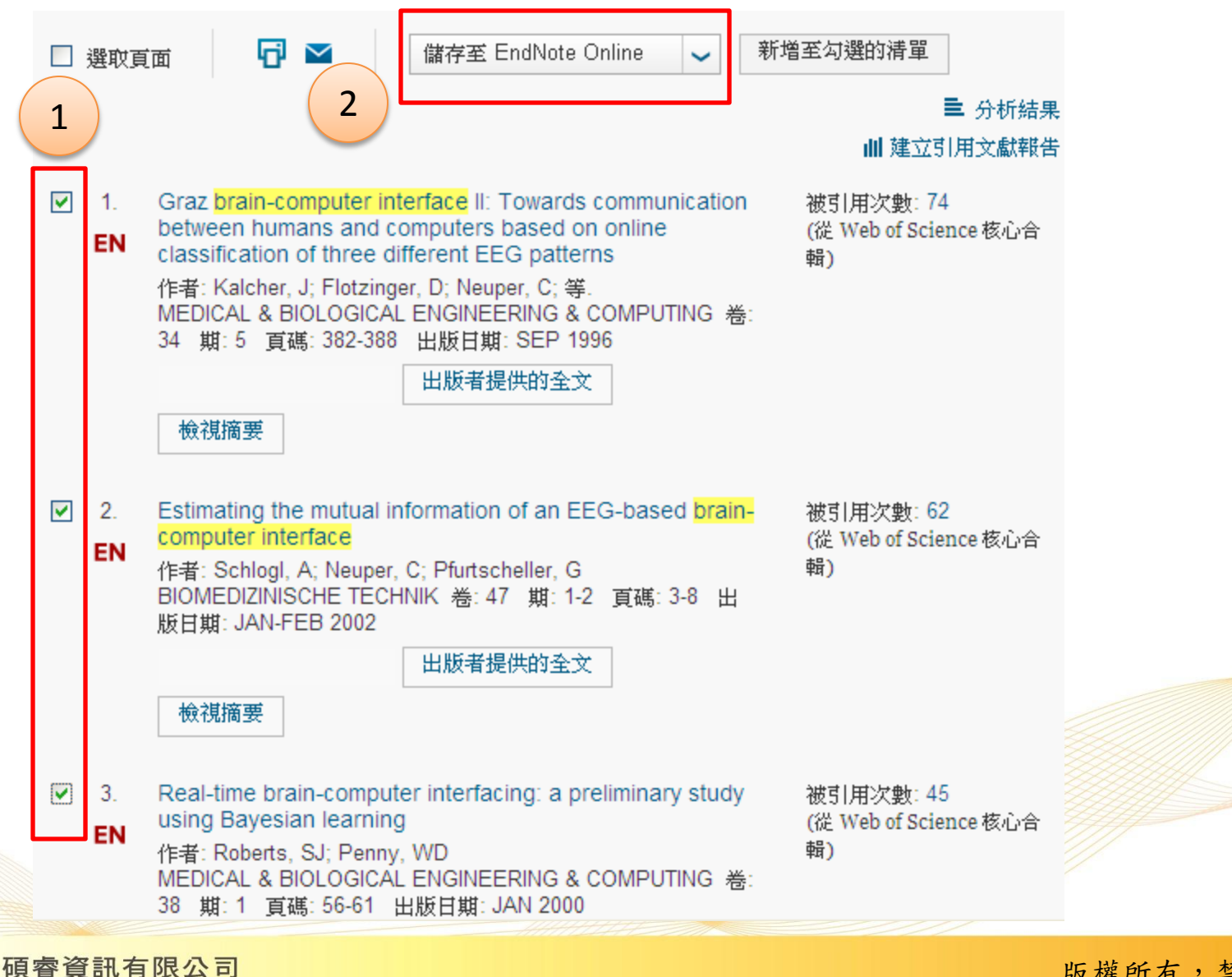

Shou Ray Information Service Co., Ltd

### (2)Organize References in your *EndNote Online* Library

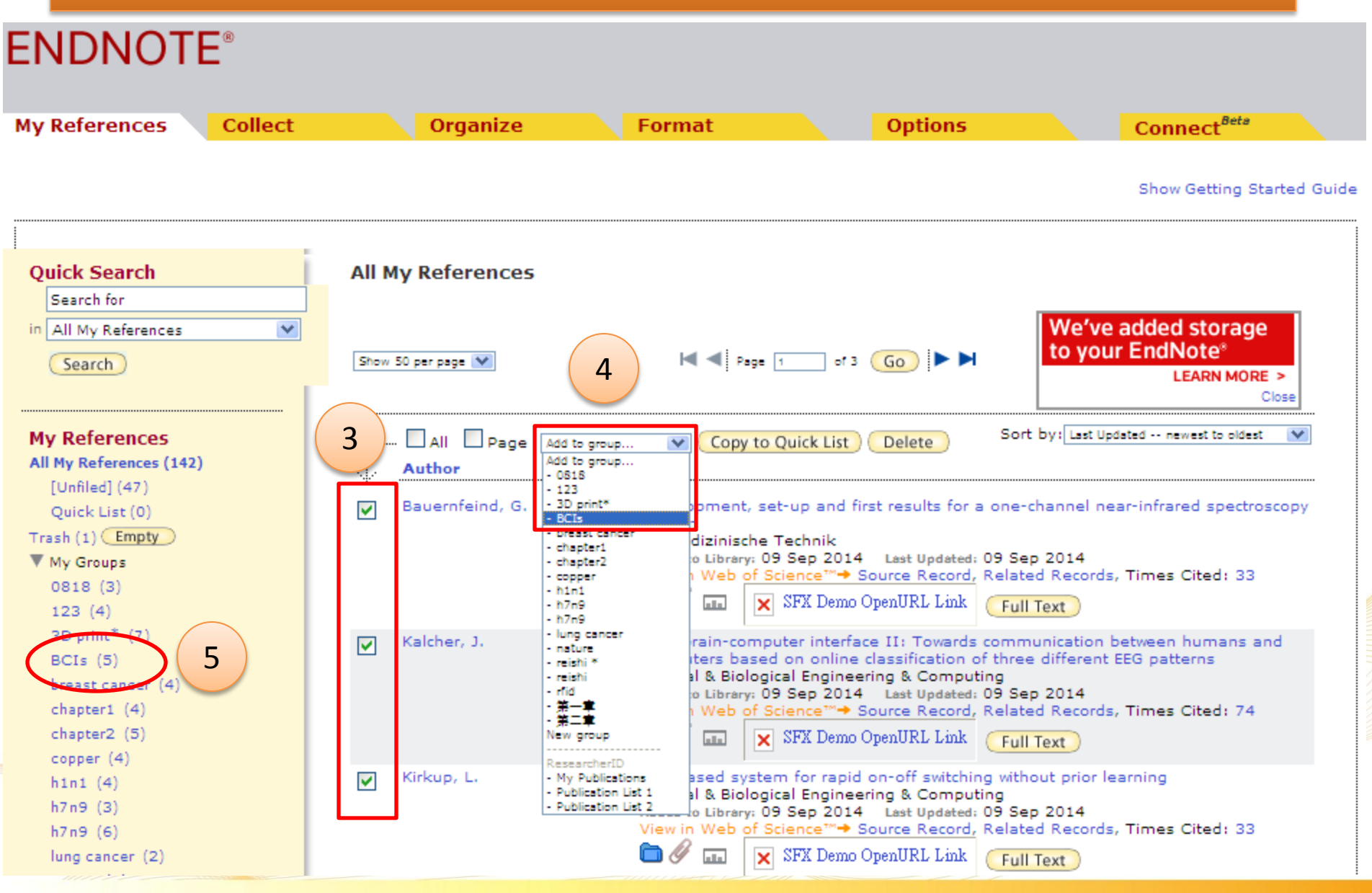

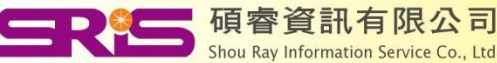

### (3)Insert Citations and References in your Paper

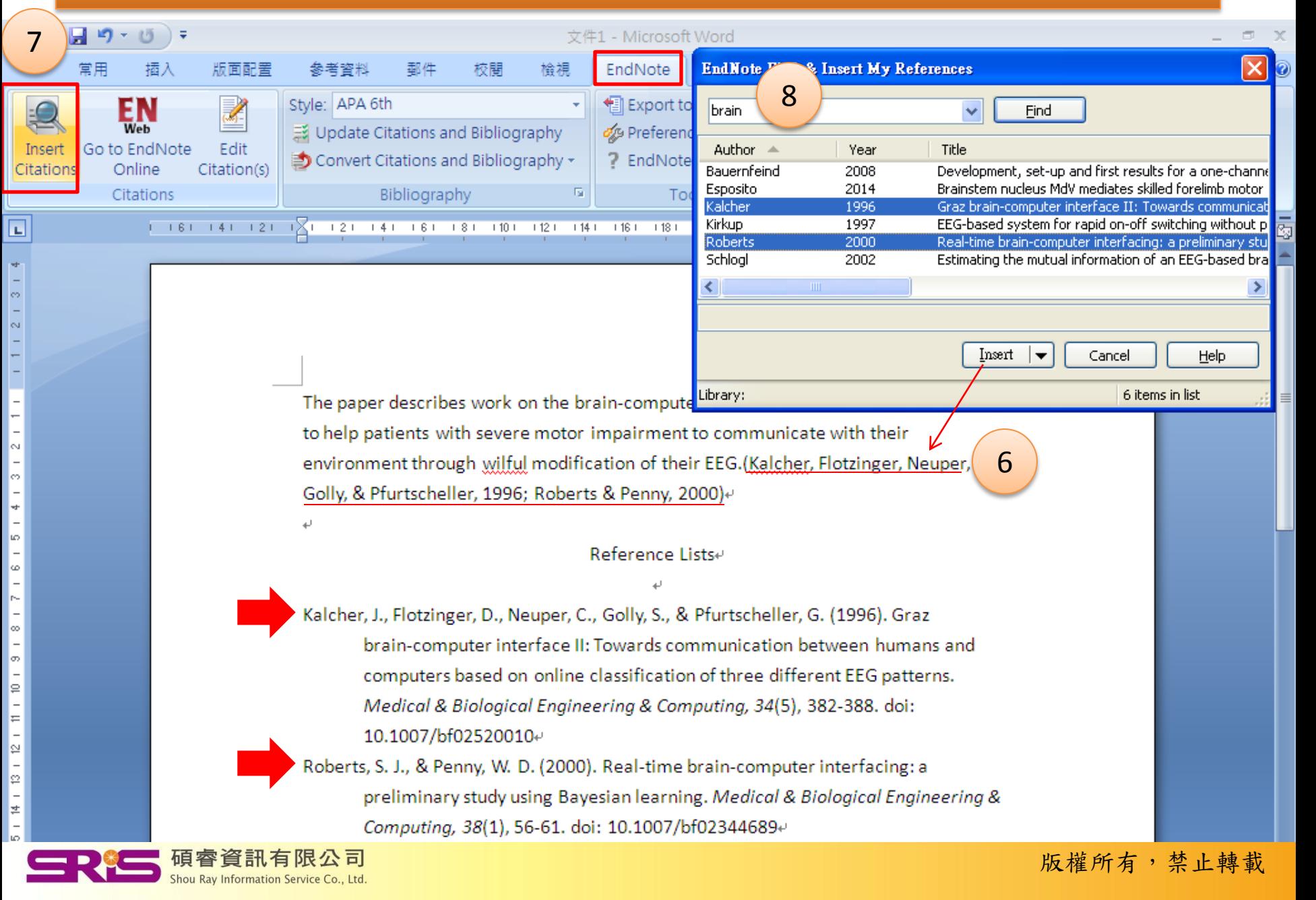

### (4) Change the Reference Style

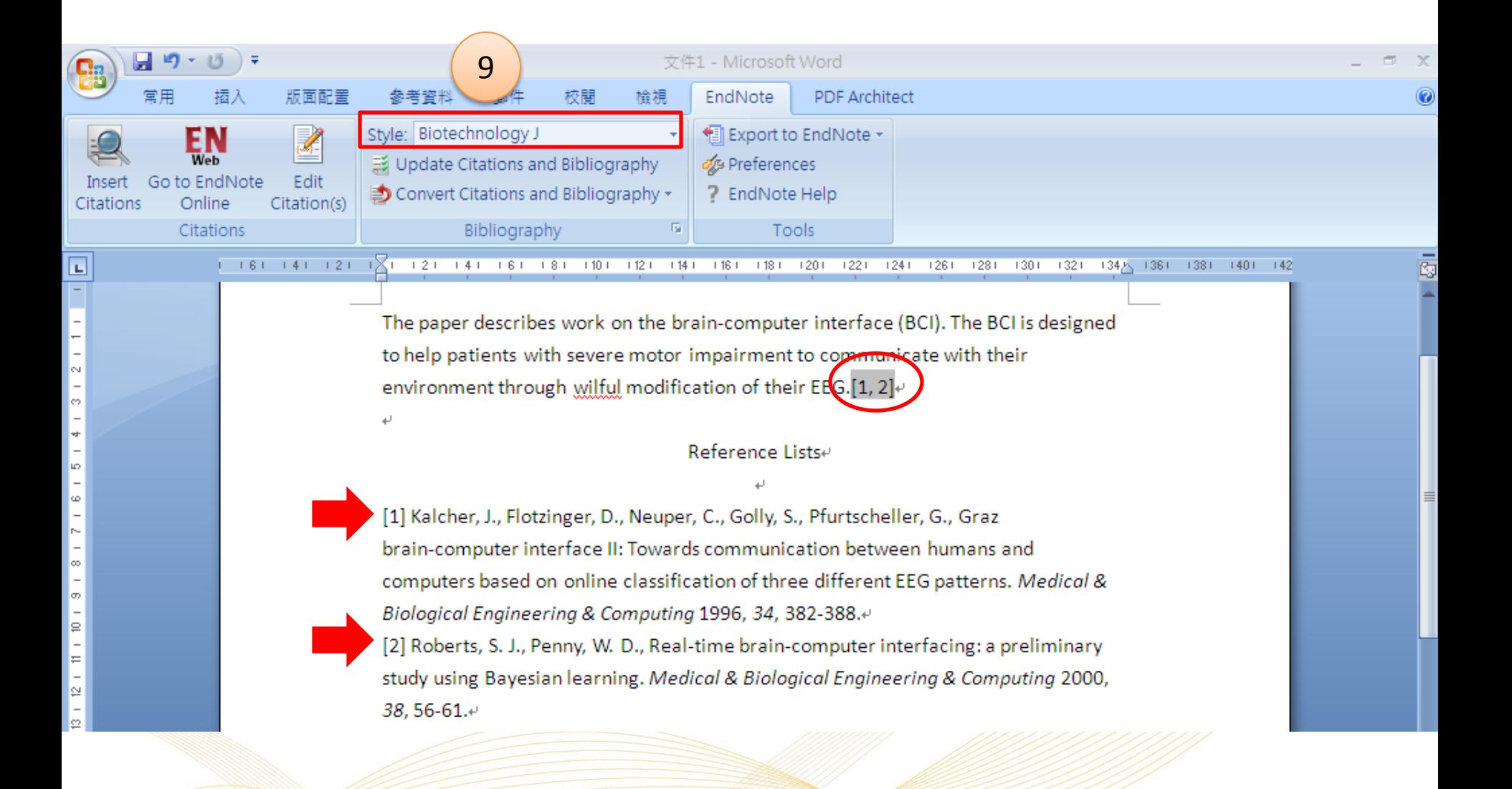

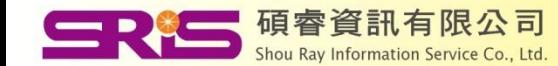

## 重點整理

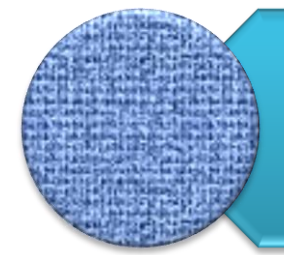

### 請先在WOS平台申請帳密, 才能使用EndNote Online

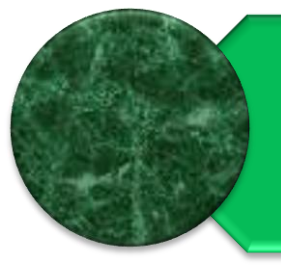

若單位未訂購單機版,請先 下載並安裝Cite While You Write程式

若有訂購單機版,可在Word 工具列切換為EndNote **Online** 

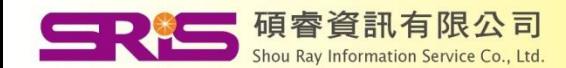

### **ENDNOTE®**

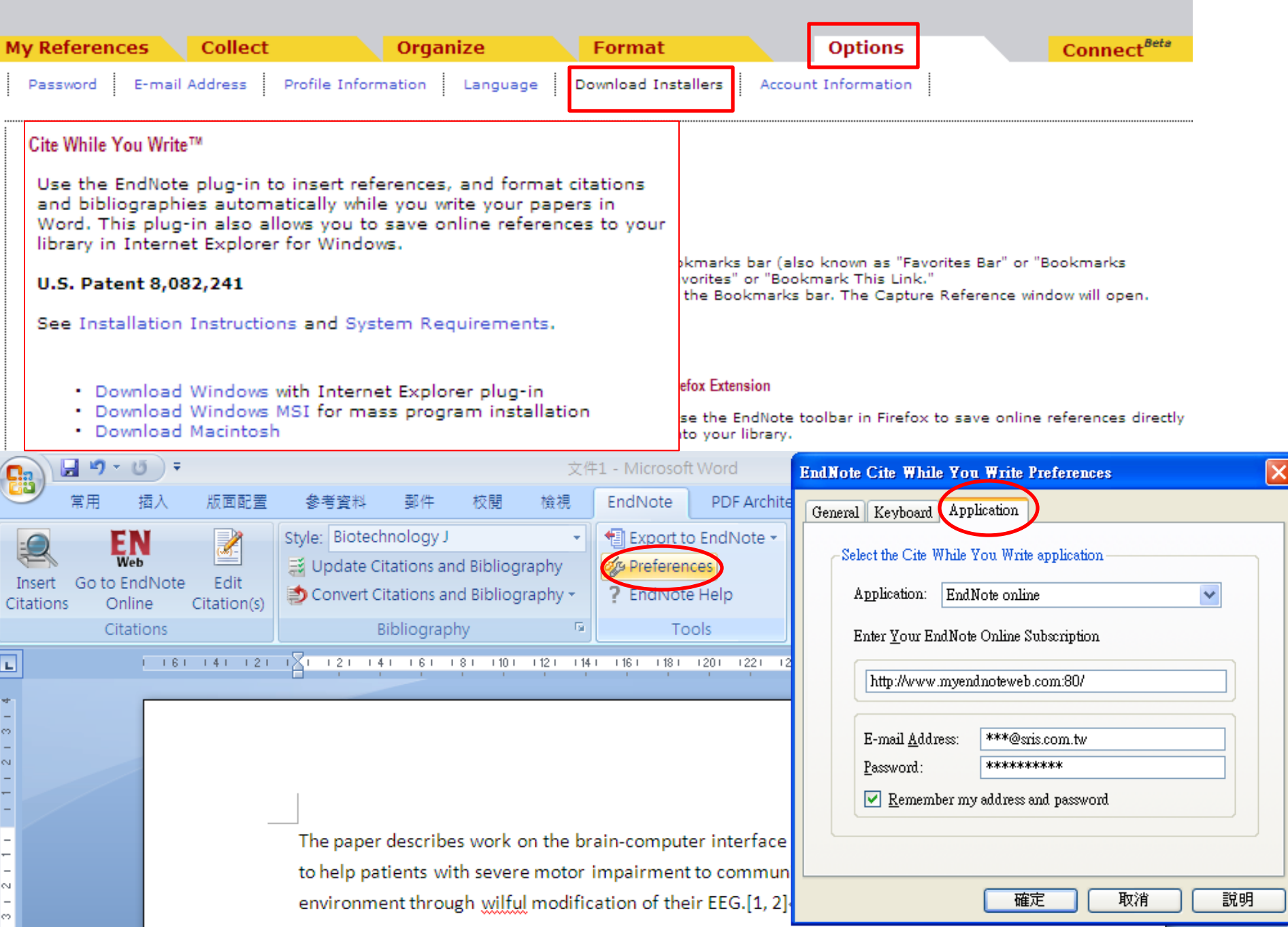

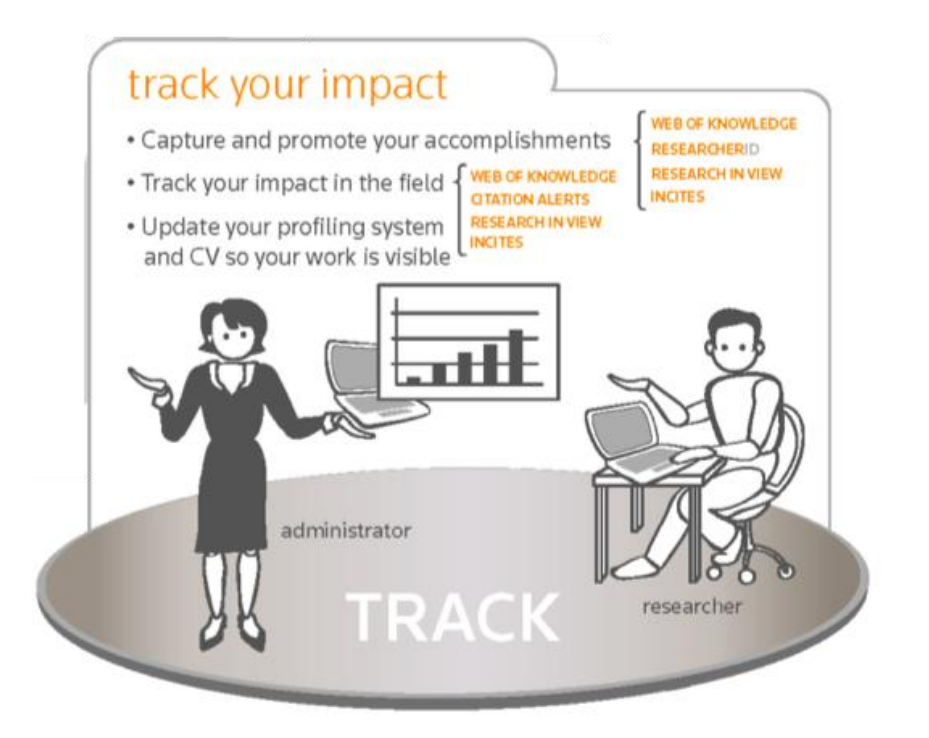

- How many times your papers have been cited?
- Who cited your articles?
- How to promote your publications with a live CV ?

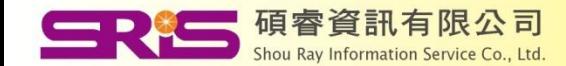

## How to promote your publications with a live CV ?

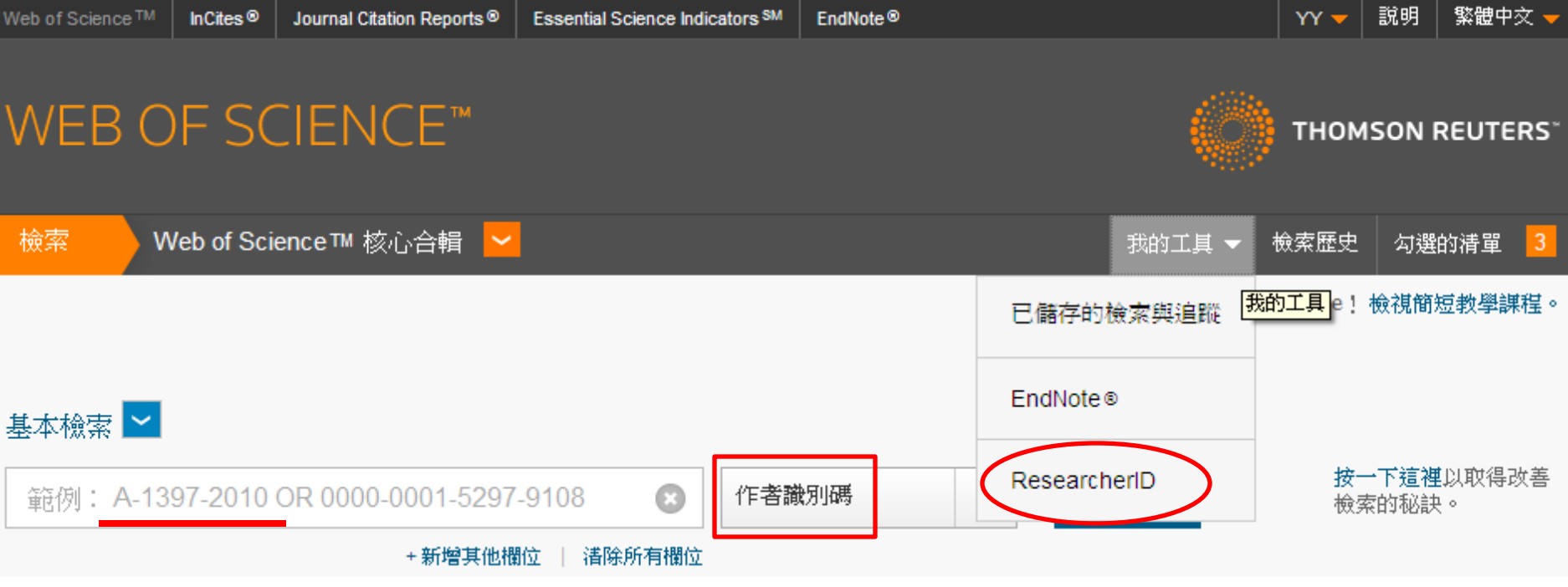

### With *ResearcherID*, you can:

- Solve author names misidentification
- Promote your research publications
- Build collaboration opportunities and be identified

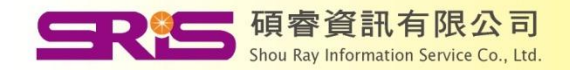

### Add every publication once and the Times Cited will be updated automatically

### **RESEARCHERID**

**My Researcher Profile** Refer a Colleague EndNote Web > Home Logout Search **Interactive Map** 

THOMSON REUTERS

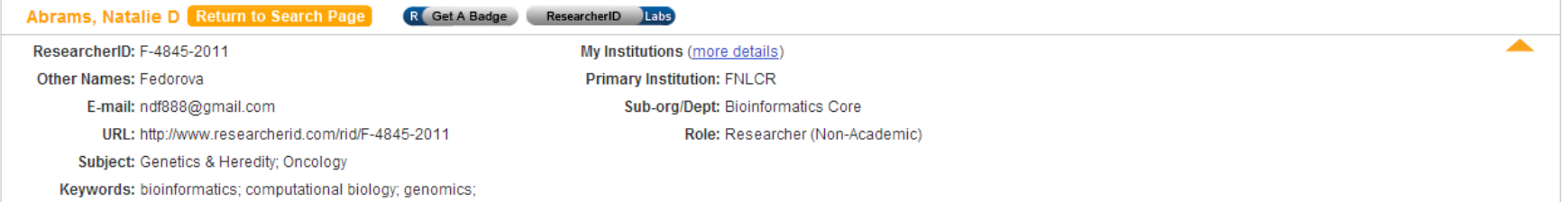

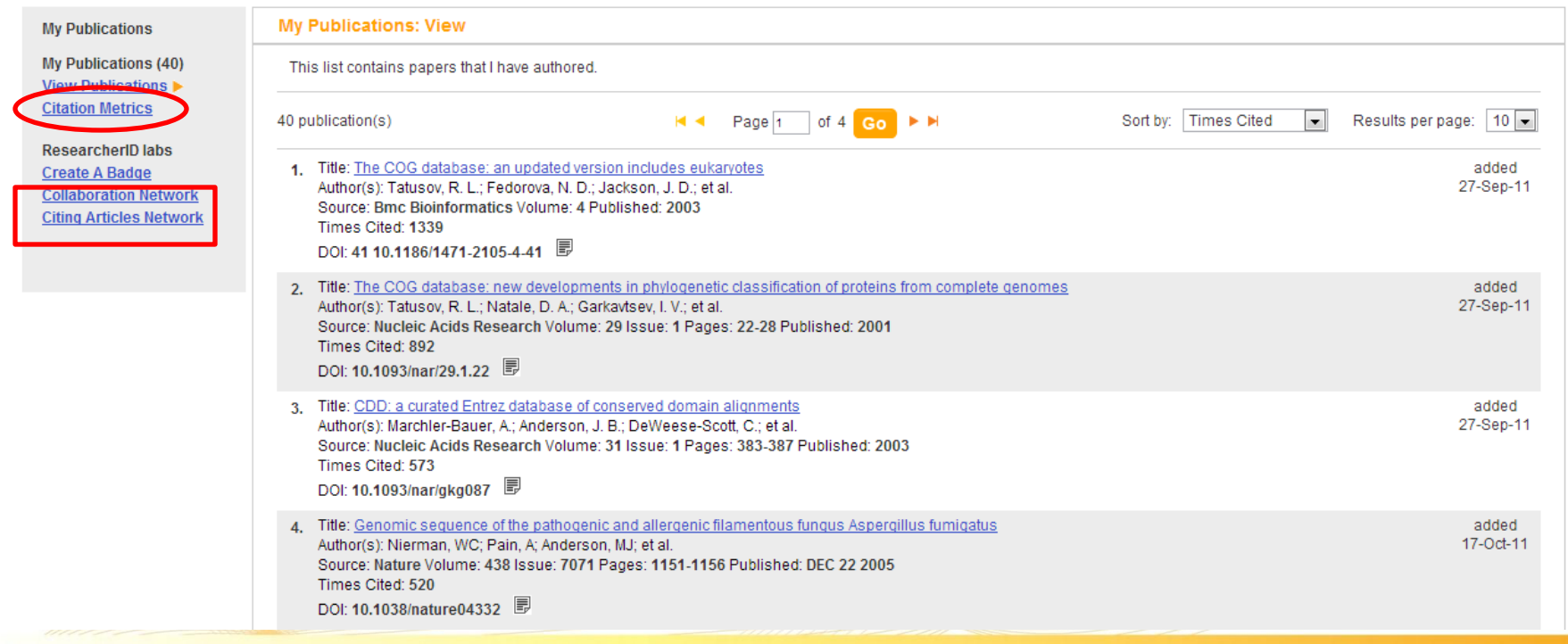

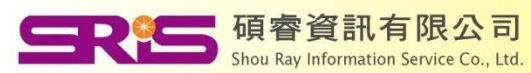

## Create an accurate Citation Metrics

Understand your performance progress!

#### **My Publications: Citation Metrics**

This graph shows the number of times the articles on the publication list have been cited in each of the last 20 years. Note: Only articles from Web of Science with citation data are included in the calculations. More information about these data.

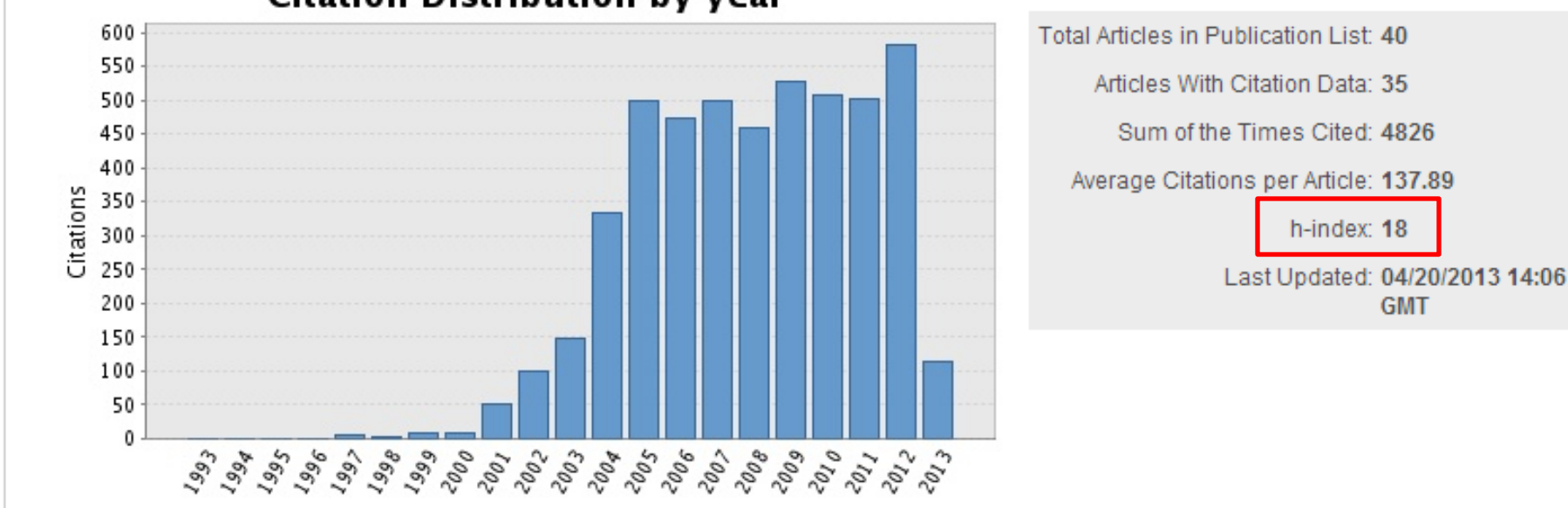

版權所有,禁止轉載

### **Citation Distribution by year**

Year

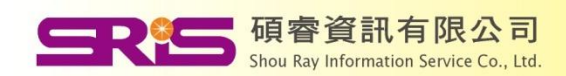

# **Collaboration Network**

- Understand and appreciate:
- Who are key collaborators?
- Major focus of study or research strength
- Network distributions
- Top collaboration institutes

碩睿資訊有限公司 Shou Ray Information Service Co., Ltd

### **Collaboration Network**

The graph below displays (up to) this researcher's top 20 co-authors. Data is presented in descending frequency order.

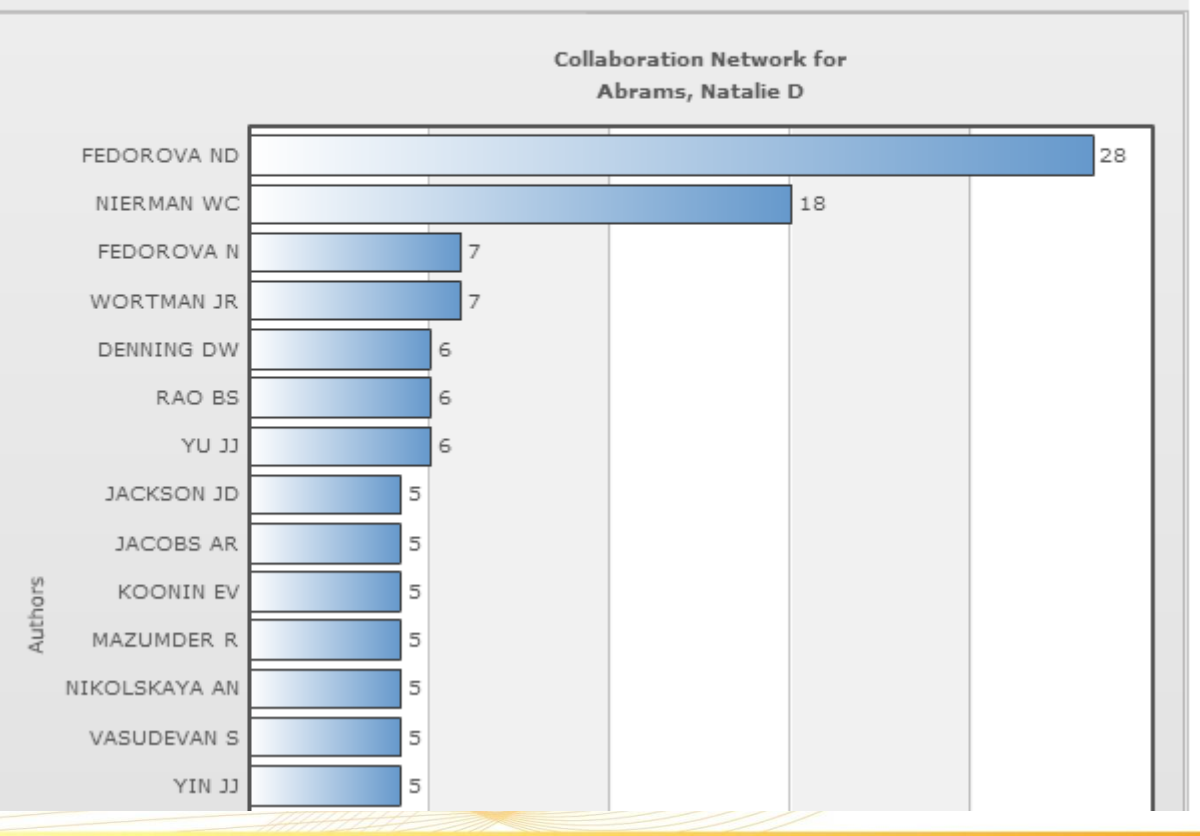

Top: Authors | Research Areas | Countries/Territories | Institutions | Map |

## **Citing Articles Network**

**Citing Articles Network** 

The graph below displays (up to) the top 20 institutions for publications that have cited this researcher. Data is

#### **Citing Articles Network**

The graph below displays (up to) the top 20 research areas for publications that have cited this researcher. Data is presented in descending frequency order.

#### Top: Authors | Research Areas | Countries/Territories | Institutions | Map | Years |

#### presented in descending frequency order. Citing Articles Network for Top: Authors | Research Areas | Countries/Territories | Institutions | Map | Years | Abrams, Natalie D BIOCHEMISTRY MOLECULA.. **Citing Articles Network for** Abrams, Natalie D BIOTECHNOLOGY APPLIED... 865 UNIVERSITY OF CALIFOR. MICROBIOLOGY 826 213 UNITED STATES DEPARTM. 120 GENETICS HEREDITY 750 MATHEMATICAL COMPUTAT... 286 **Citing Articles Network** 260 SCIENCE TECHNOLOGY OT... The map graph below displays (up to) the top 500 geographic locations for publications that have cited this researcher. Scroll over the map and place your cursor on a pin to view city, state, and country information. MYCOLOGY 204 Clicking on the pin will display bibliographic data for the paper that has cited the researcher's publication(s). CELL BIOLOGY 191 Top: Authors | Research Areas | Countries/Territories | Institutions | Map | Years COMPUTER SCIENCE 175 Areas 囨 Sat Hyb **BIOPHYSICS** 172 Map Ter search 百日 PLANT SCIENCES 169 ⊡ Řë, E EVOLUTIONARY BIOLOGY 161 冈 Singapore, Singapore. **Nati Univ Singapore.** Bidirectional best hit r-window gene clusters Zhang, Melvin; Leong, Hon Wai BMC BIOINFORMATICS 11: - Suppl. 1 2010 Powered By Web of Science Atlantic **AFRICA** Pacific<br>Ocean Pacific<br>Ocean Indian **AUSTRALIA** 碩睿資訊有限公司 版權所有,禁止轉載 POWERED BY 2000 mi Shou Ray Information Service Co., Ltd. m.

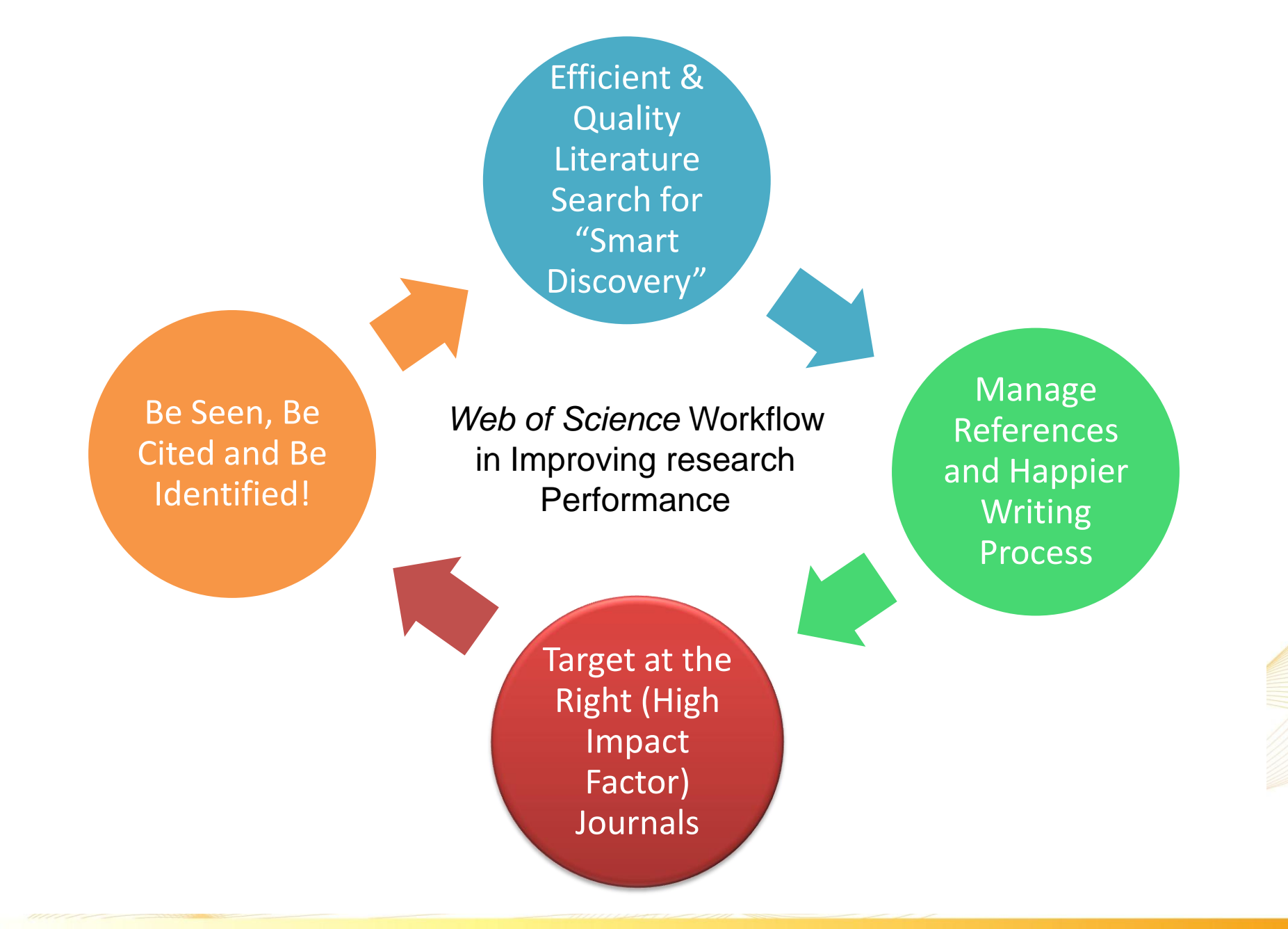

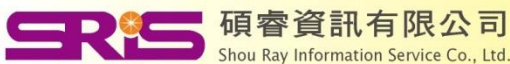

版權所有, "禁止轉載

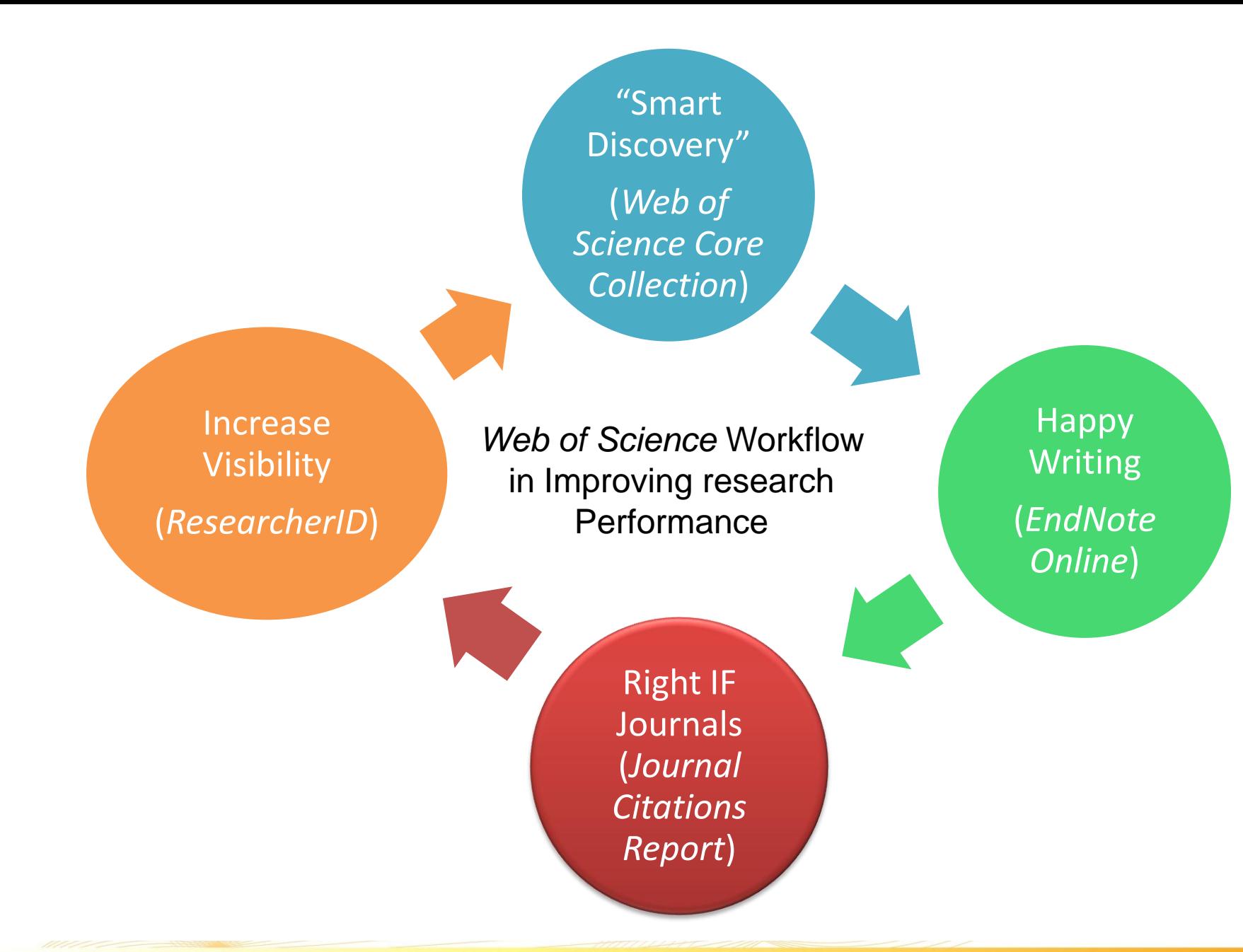

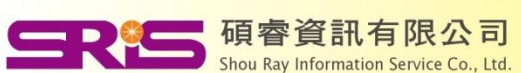

版權所有, "禁止轉載

# **[Part 2]**

For館員\_推廣WOS&JCR的方法

### For研究人員\_追蹤發表作品

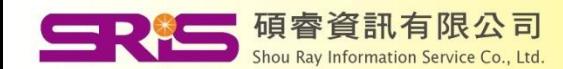

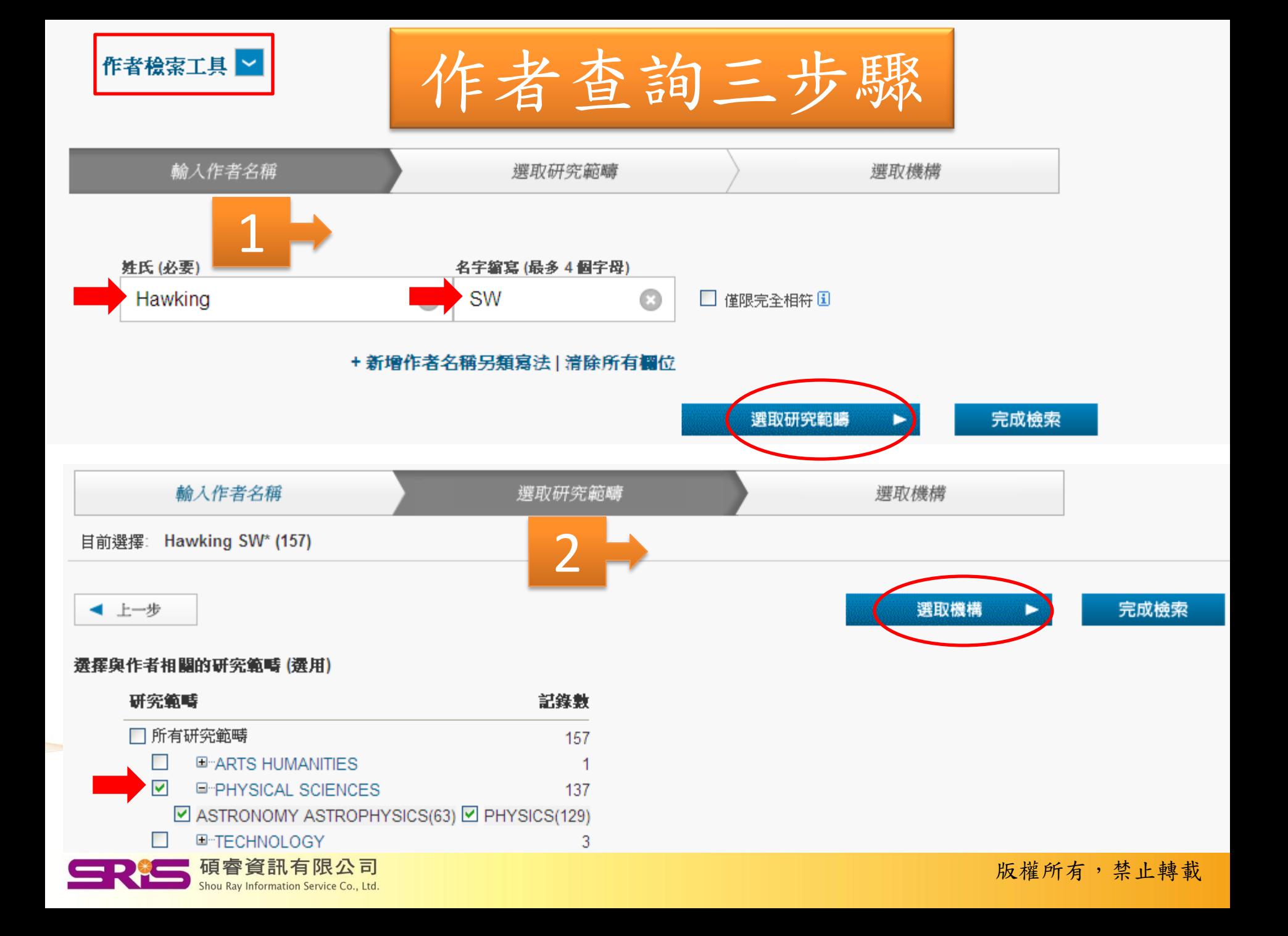

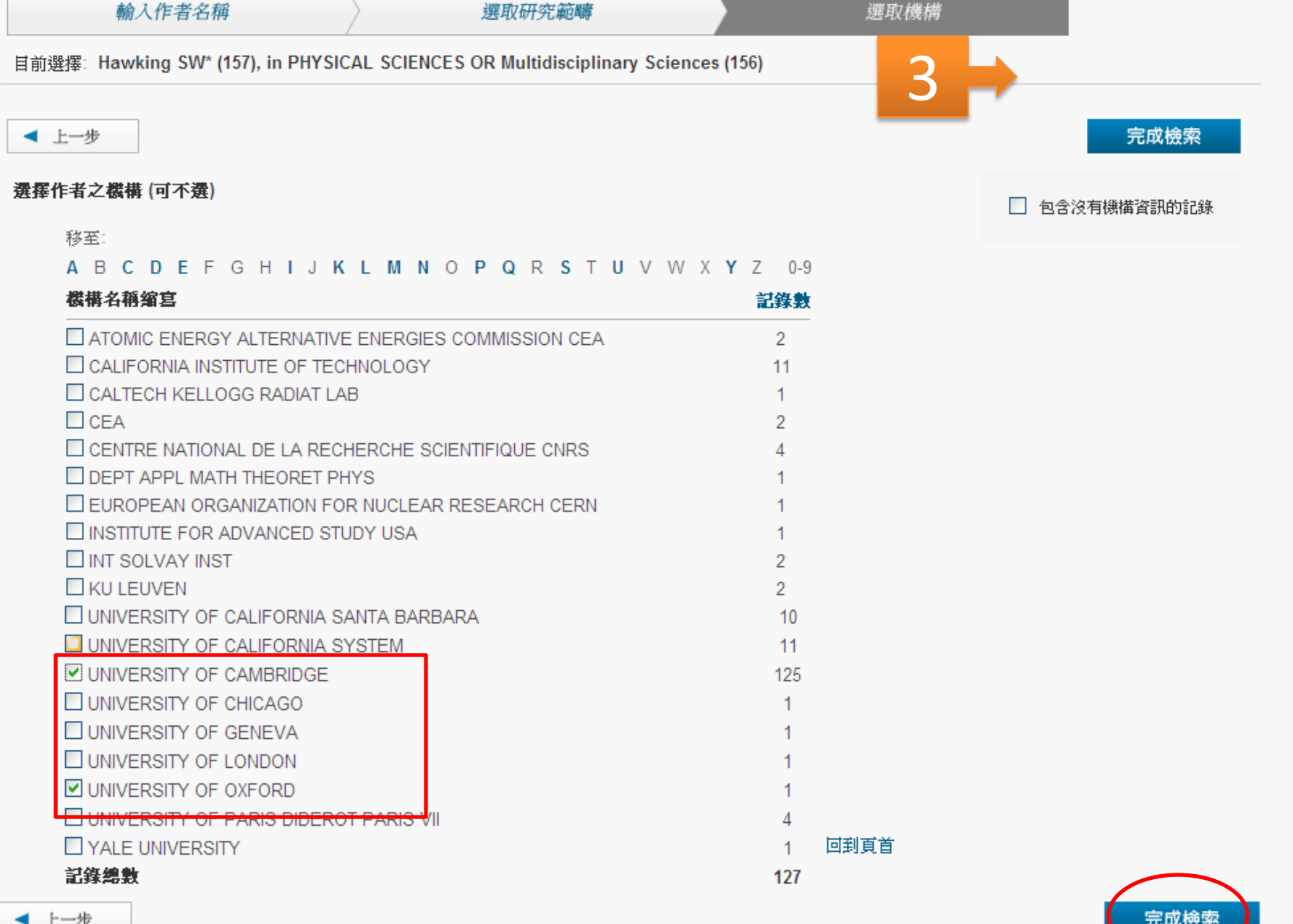

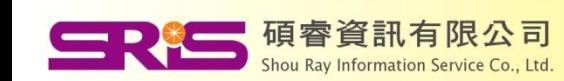

版權所有,禁止轉載

## 作者作品之被引狀況

您已检索: AU=(Hawking SW\*) AND OG=(UNIVERSITY OF CAMBRIDGE) AND (SH=(PHYSICAL SCIENCES) OR WC=(Multidisciplinary Sciences)) ...更多

#### 建立追踪

作者檢索結果: 125 記錄 13 記錄集

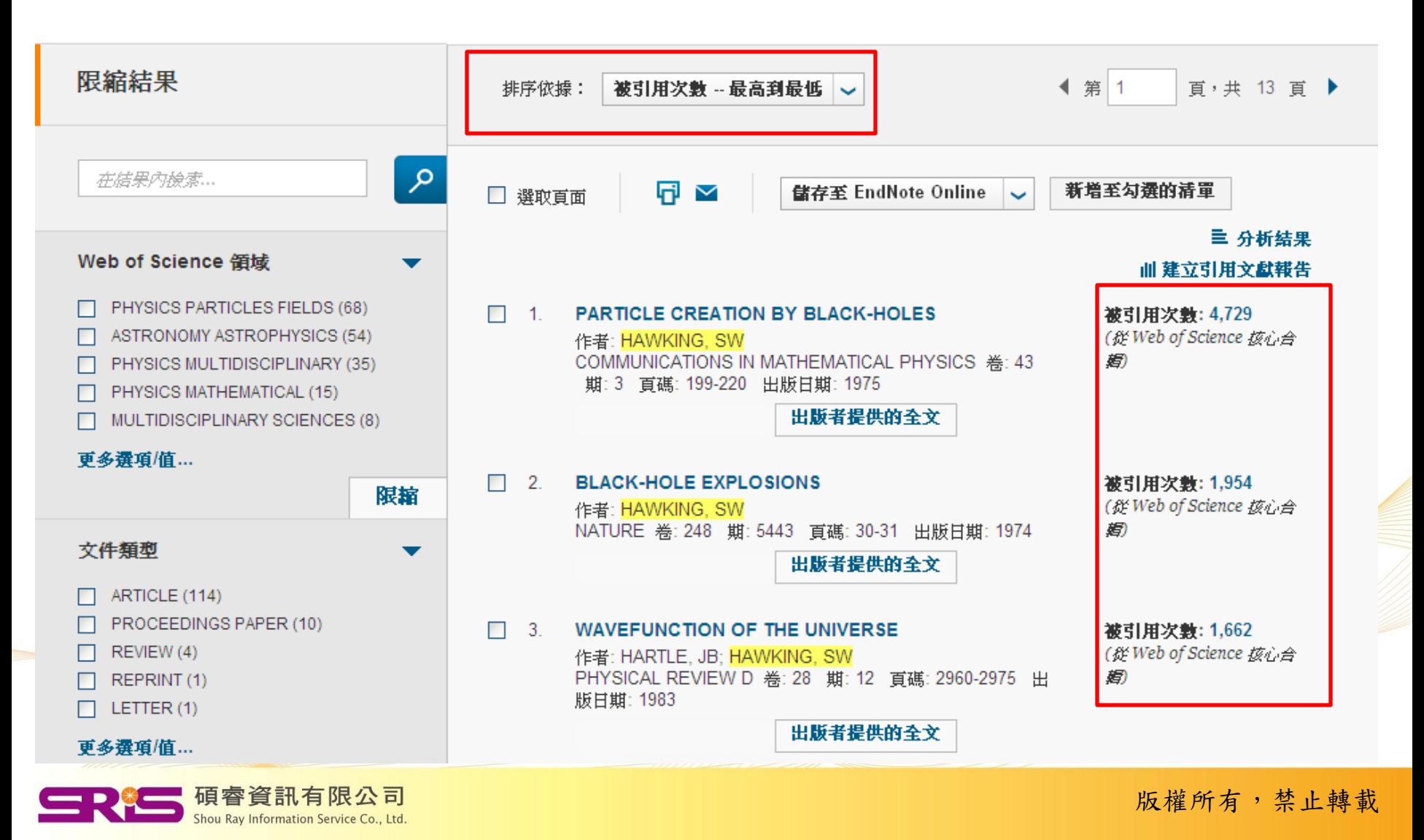

## 將作品上傳至ResearcherID

建立追踪

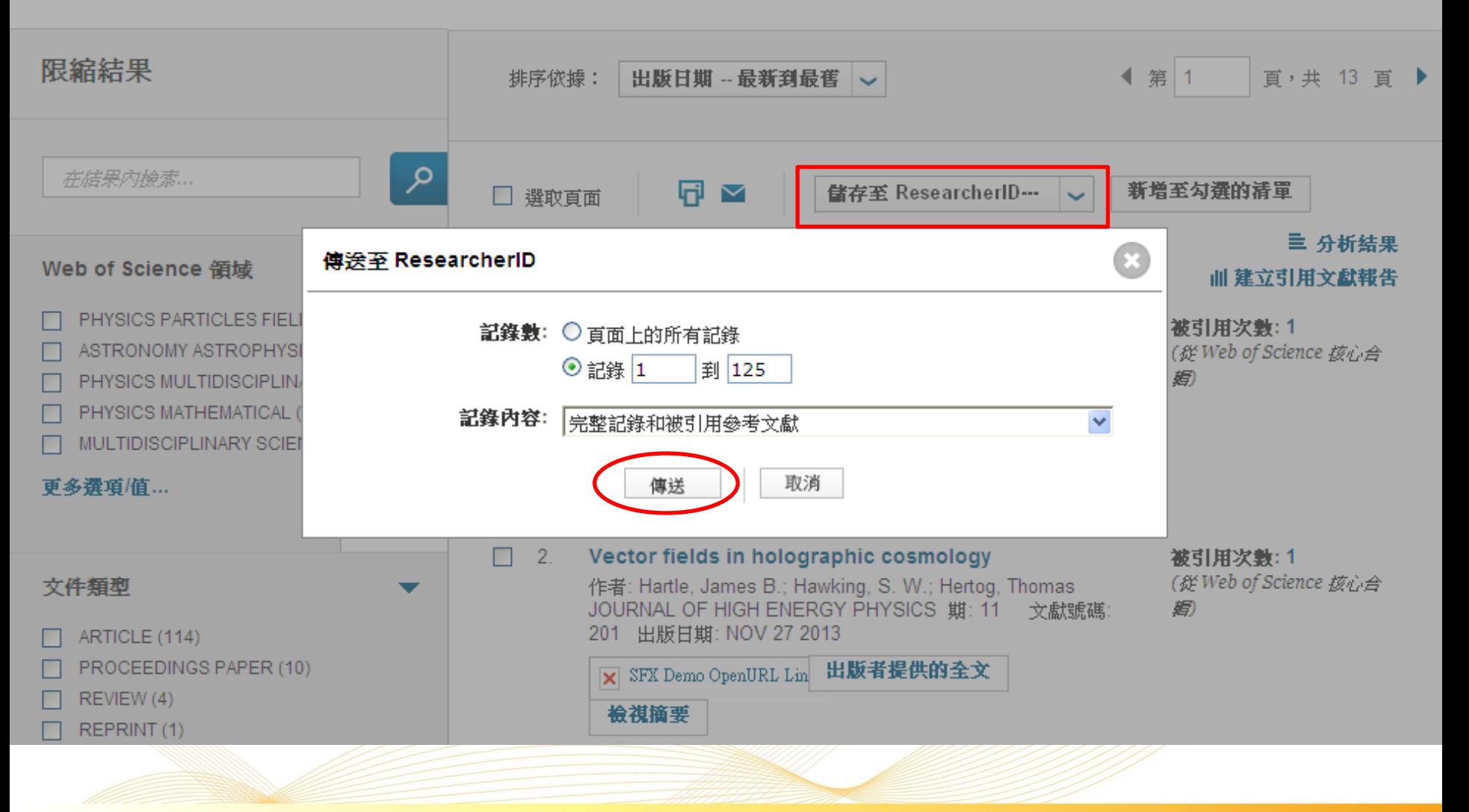

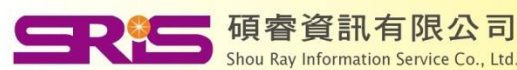

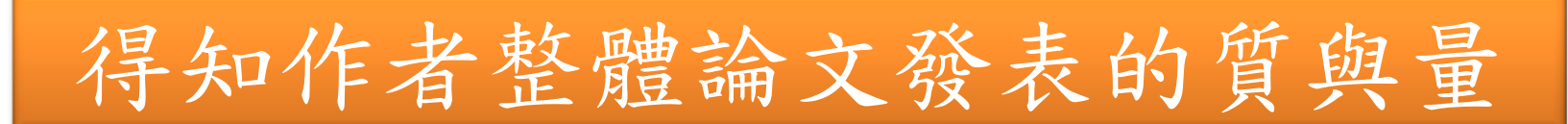

#### 回到檢索

#### 檢索歷史 我的工具 勾選的清單

### 引用文獻報告: 125

(舒 Web of Science 核心合**据)** 

您已檢索: AU=(Hawking SW\*) AND OG=(UNIVERSITY OF CAMBRIDGE) AND (SH=(PHYSICAL SCIENCES) OR WC=(Multidisciplinary Sciences)) …更多

這份報告反映在 Web of Science 核心合輯 內索引之來源項目的引用。諸執行「參考交獻檢索」,以包含未在 Web of Science 核心合輯 內索引之項目的引用。

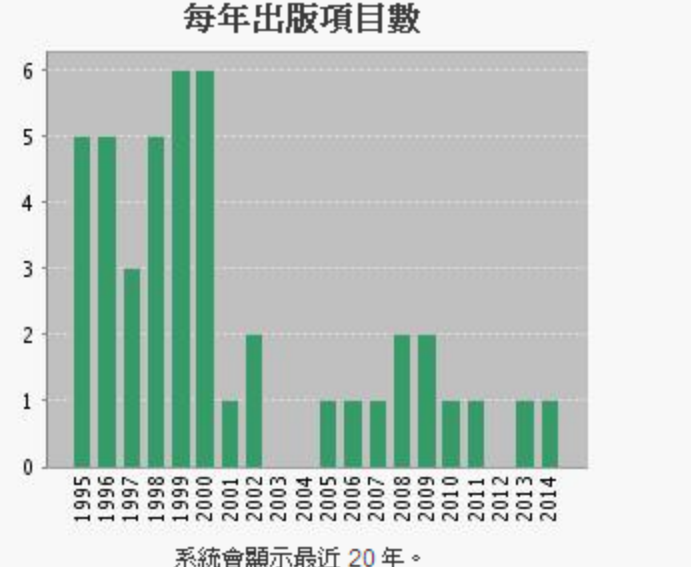

系統會顯示最近 20年。 檢視內含所有年份的圖表。

碩睿資訊有限公司

Shou Ray Information Service Co., Ltd

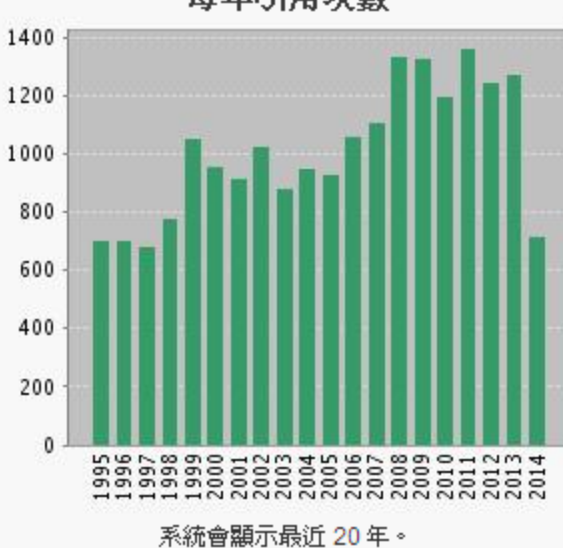

檢視內含所有年份的圖表。

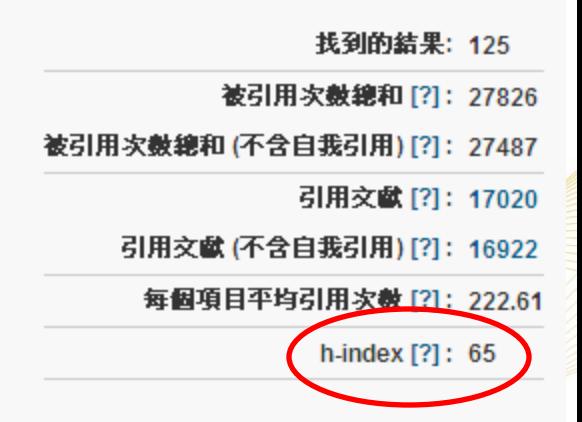

### 每年引用次數

被引用次數 -- 最高到最低 ~ 排序依據:

作者作品之歷年被引狀況。

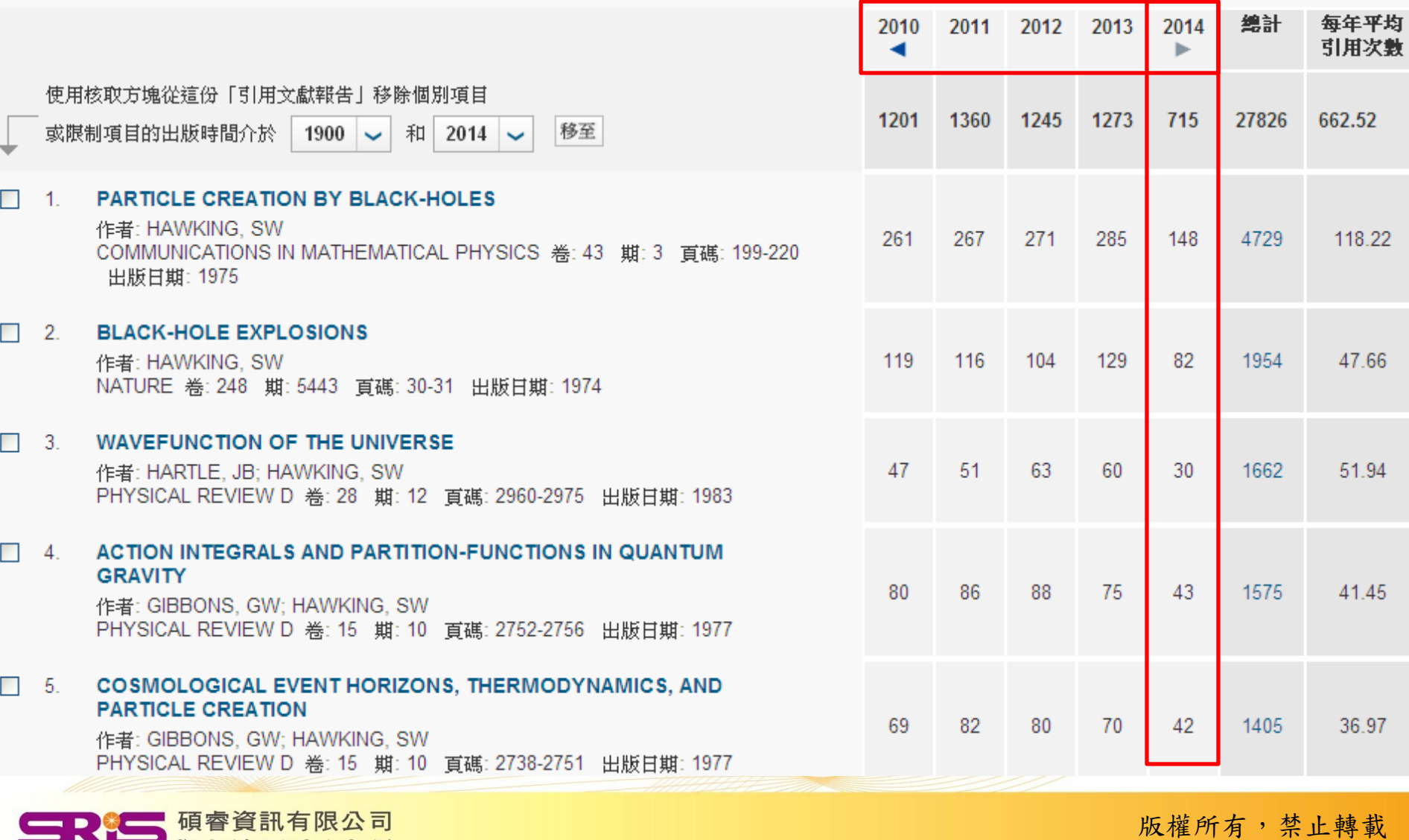

Shou Ray Information Service Co., Ltd.

## 重點整理

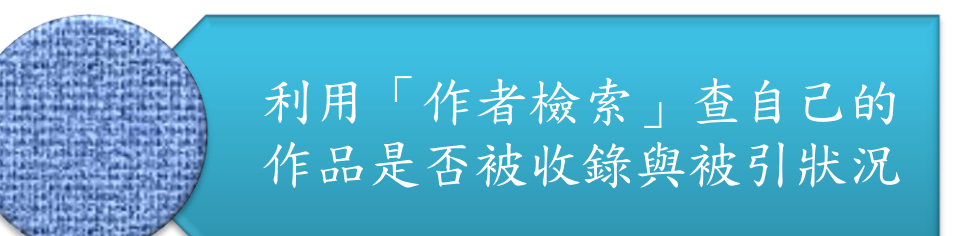

查詢:姓在前(完整姓氏), 名在後(取名字的首字母)

共三步驟:姓名→領域→機構 (自己再篩選一次較保險)

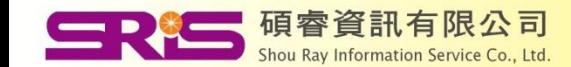

# **[Part 3]**

## For館員\_推廣WOS&JCR的方法

### For單位系所\_評鑑產出質量

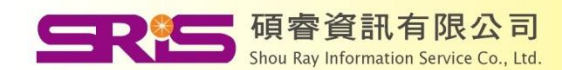

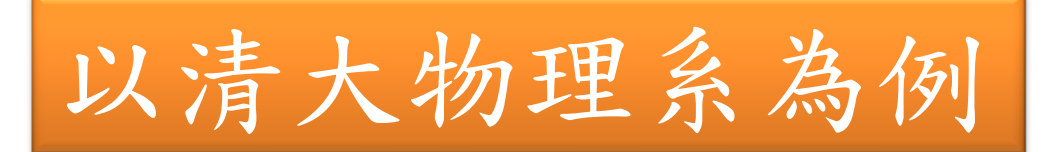

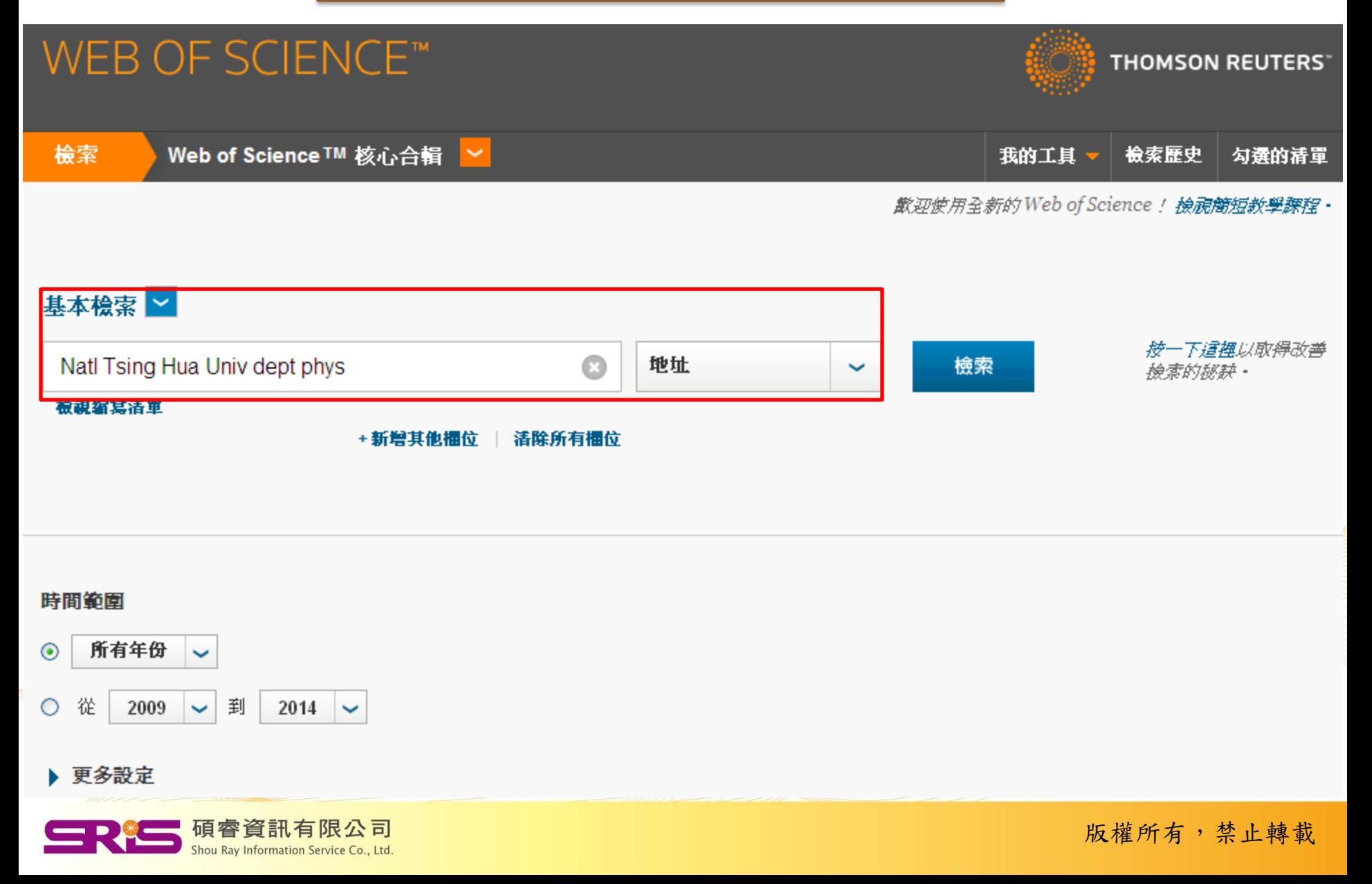

#### 回到檢索

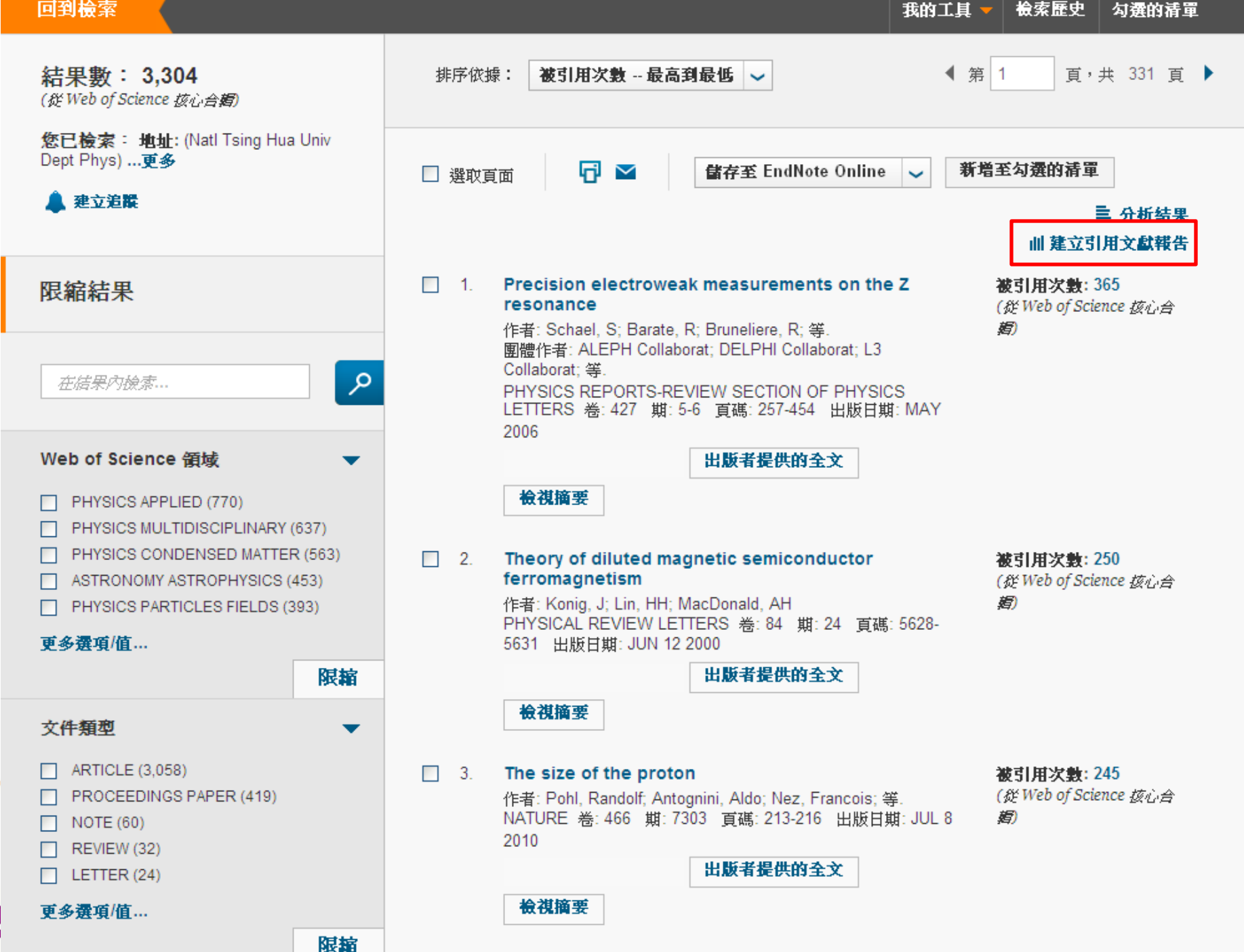

## H-index: 66

#### 回到檢索

我的工具 檢索歷史 勾選的清量

引用文獻報告: 3304

(従 Web of Science 按心合**绍**)

您已檢索: 地址: (Natl Tsing Hua Univ Dept Phys) ... 更多

這份報告反映在 Web of Science 核心合輯 内索引之來源項目的引用。諸執行「參考文獻檢索」,以包含未在 Web of Science 核心合輯 内索引之項目的引用。

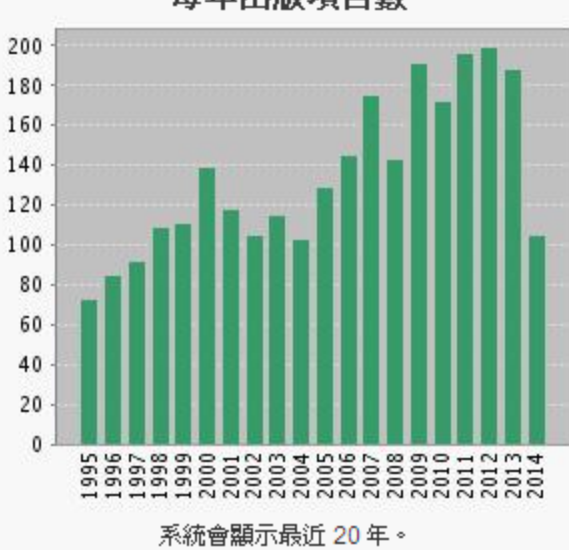

### 每年出版項目數

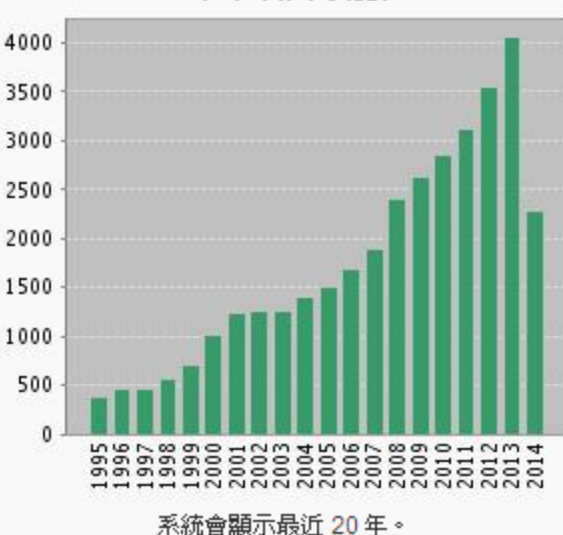

檢視內含所有年份的圖表。

每年引用次數

被引用次数總和[?]: 36672 被引用次数總和 (不含自我引用) [?]: 31018

引用文献[?]: 26014

找到的結果: 3304

引用文献 (不含自我引用)[?]: 24007

每個項目平均引用次數 [?]: 11.10

h-index [?]: 66

檢視內含所有年份的圖表。

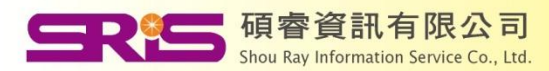

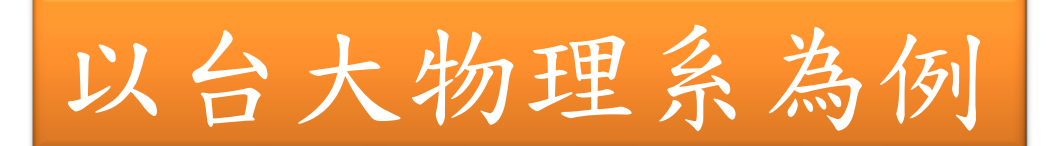

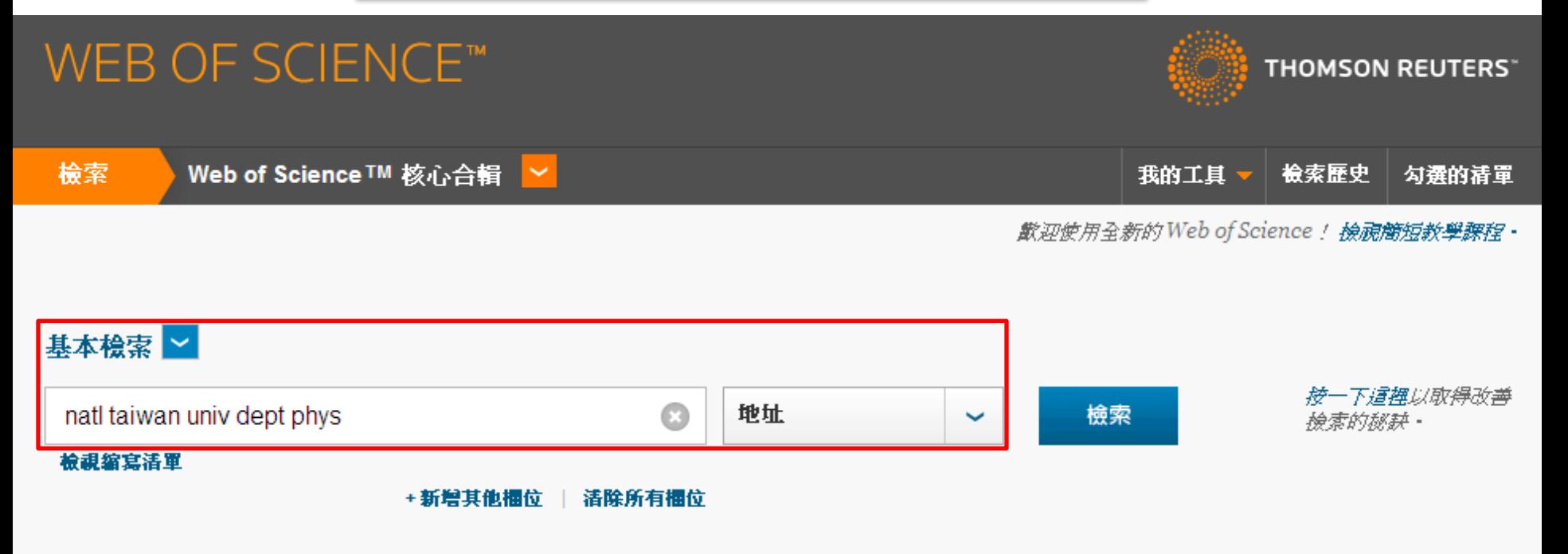

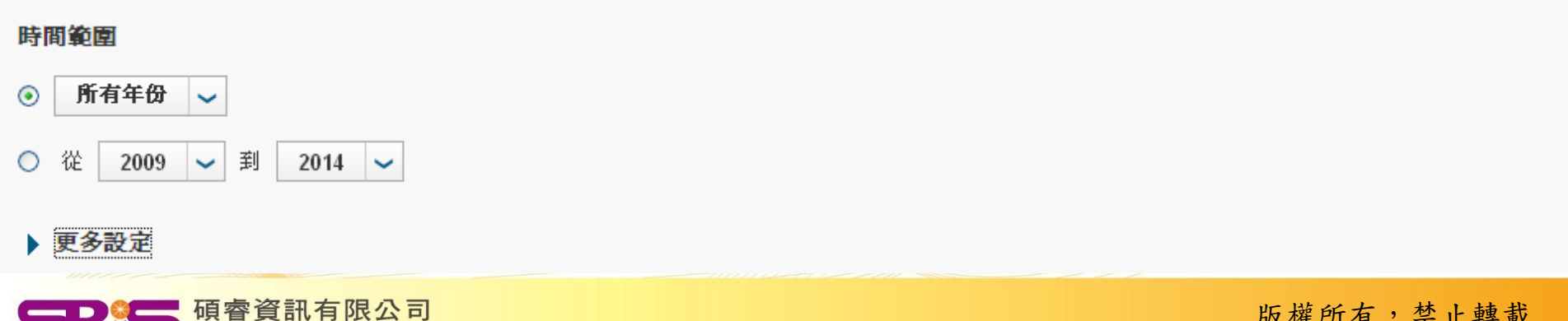

Shou Ray Information Service Co., Ltd.

## H-index: 86

引用文獻報告: 4513 (從 Web of Science 核心合**類)** 

您已檢索: 地址: (Natl taiwan univ Dept Phys) ... 更多

這份報告反映在 Web of Science 核心合輯 內索引之來源項目的引用。諸執行「參考交獻檢索」,以包含未在 Web of Science 核心合輯 內索引之項目的引用。

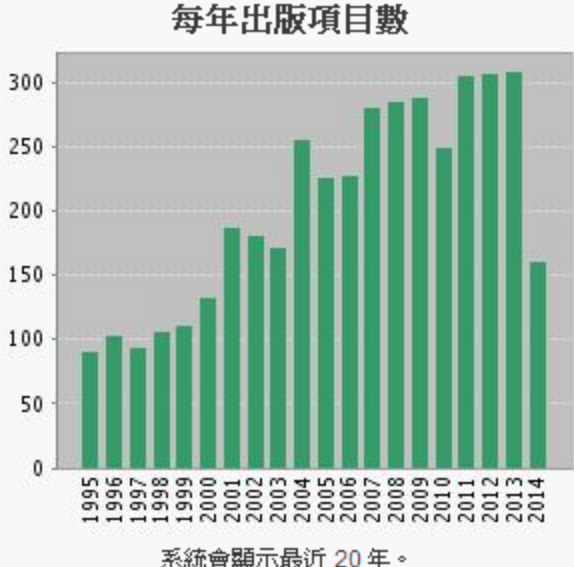

#### 系統會顯示最近 20年。 檢視內含所有年份的圖表。

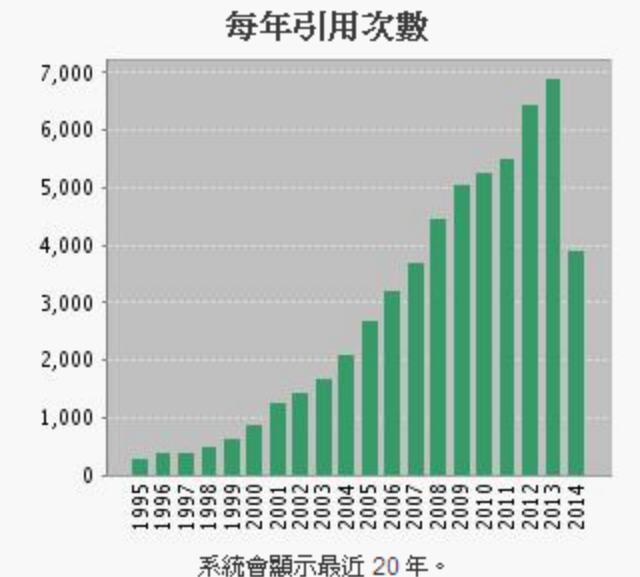

檢視內含所有年份的圖表。

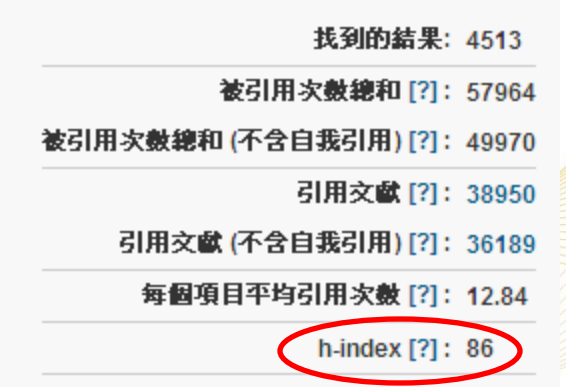

碩睿資訊有限公司 Shou Ray Information Service Co., Ltd

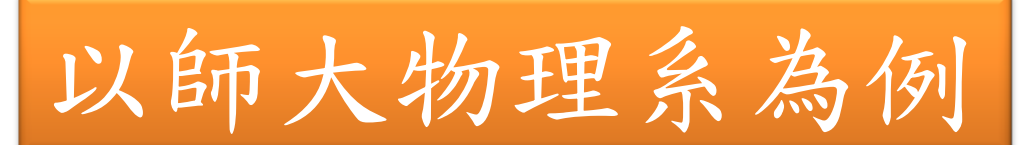

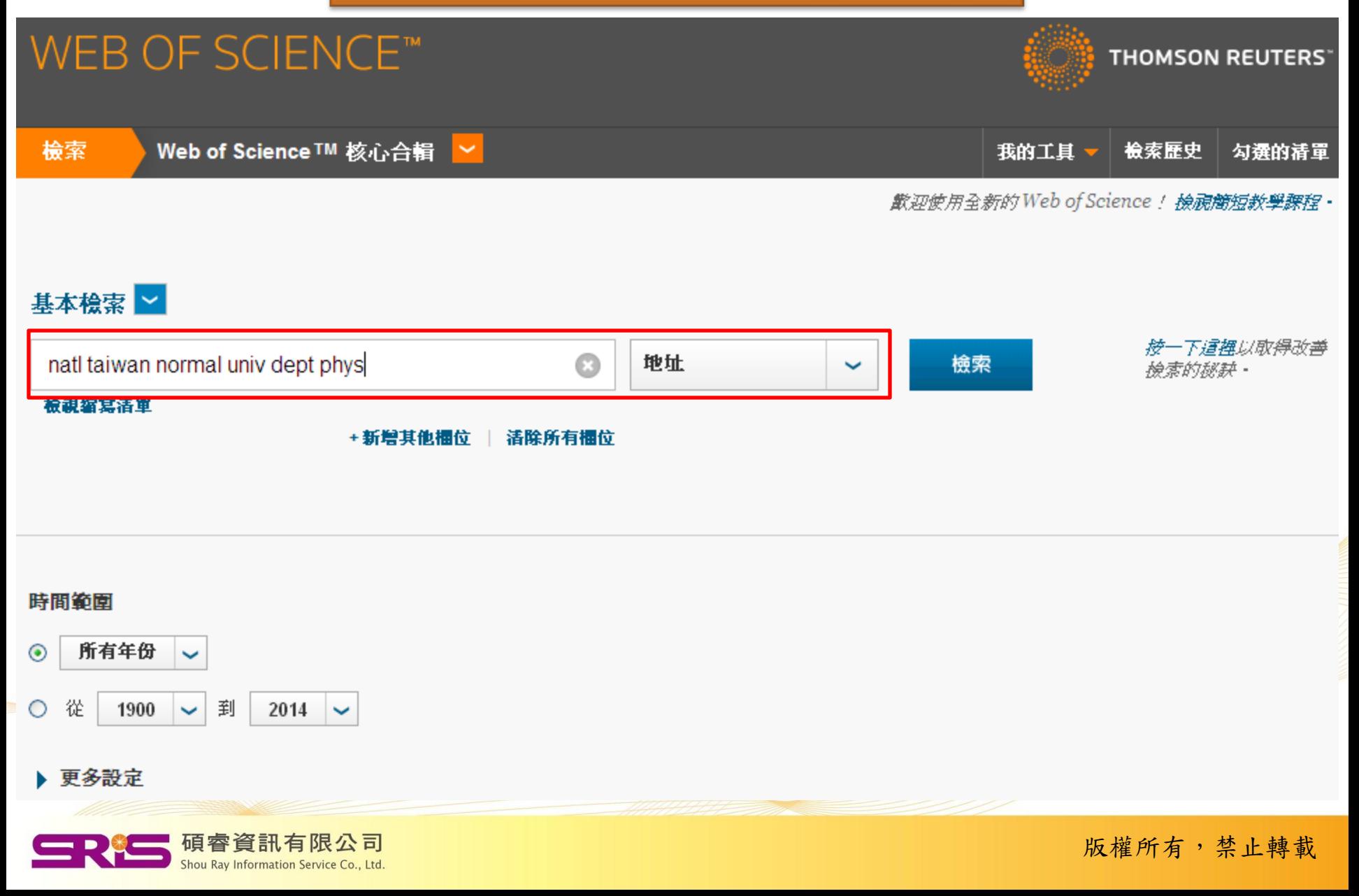

## $H$ -index : 41

### 回到檢索

我的工具 檢索歷史 勾選的清量

引用文獻報告: 1316 (從 Web of Science 按心合**妇**)

您已檢索: 地址: (natl taiwan normal univ dept phys) ... 更多

這份報告反映在 Web of Science 核心合輯 内索引之來源項目的引用。諸執行「參考交獻檢索」,以包含未在 Web of Science 核心合輯 内索引之項目的引用。

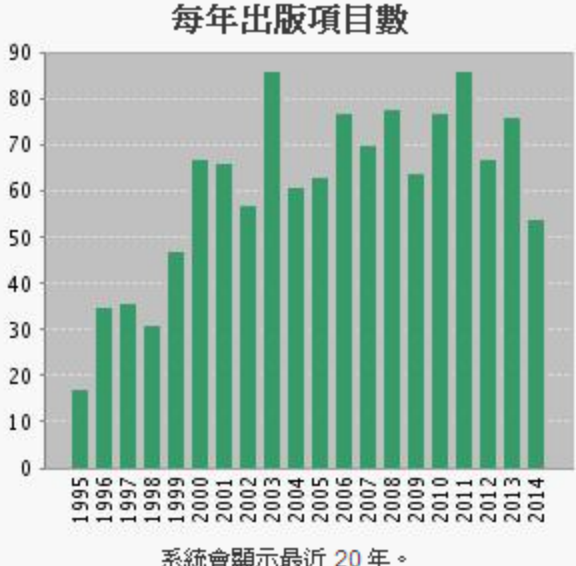

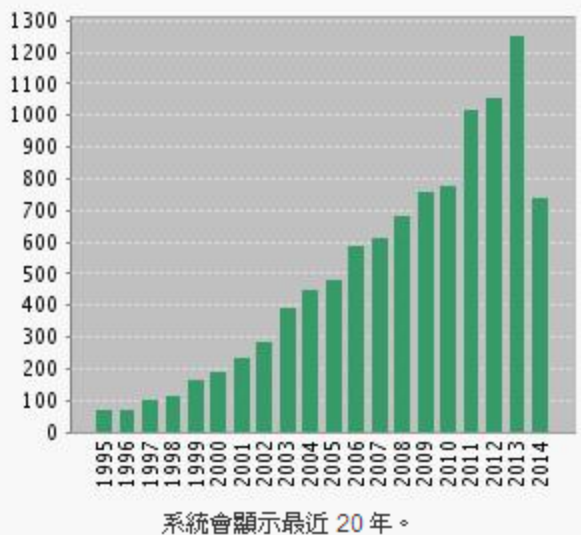

檢視內含所有年份的圖表。

每年引用次數

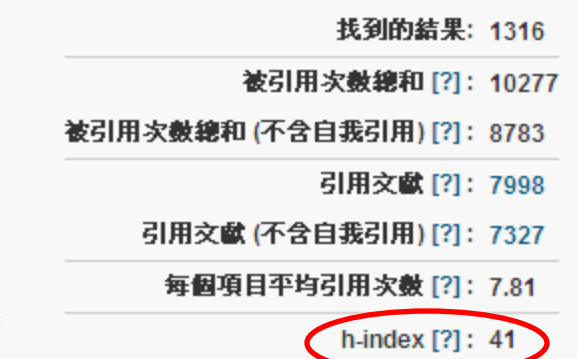

系統會顯示最近 20年。 檢視內含所有年份的圖表。

碩睿資訊有限公司

Shou Ray Information Service Co., Ltd

## 重點整理

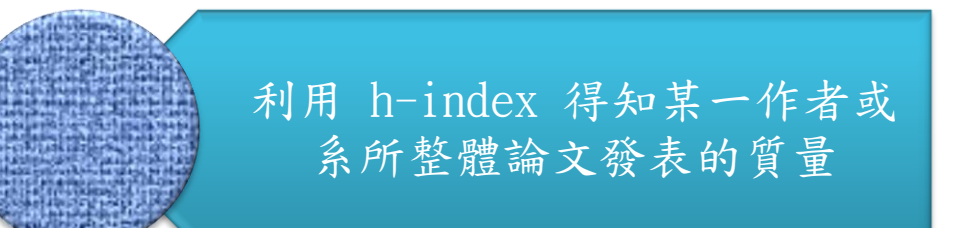

請在同一性質或領域下進行比 較(清大VS臺大Not師大)

當「甲校 h-index 值大於乙校 時,表示甲校的論文整體質量 表現較乙校為佳。」

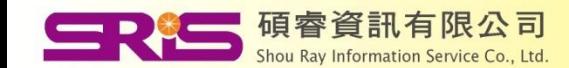

# Useful Links

## 線上影音教材網址

• http://www.customersupport.com.tw/training/sris/

快速指引參考卡網址

• http://www.sris.com.tw/ser\_download.asp

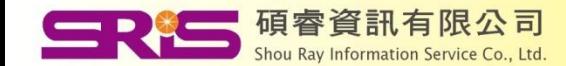

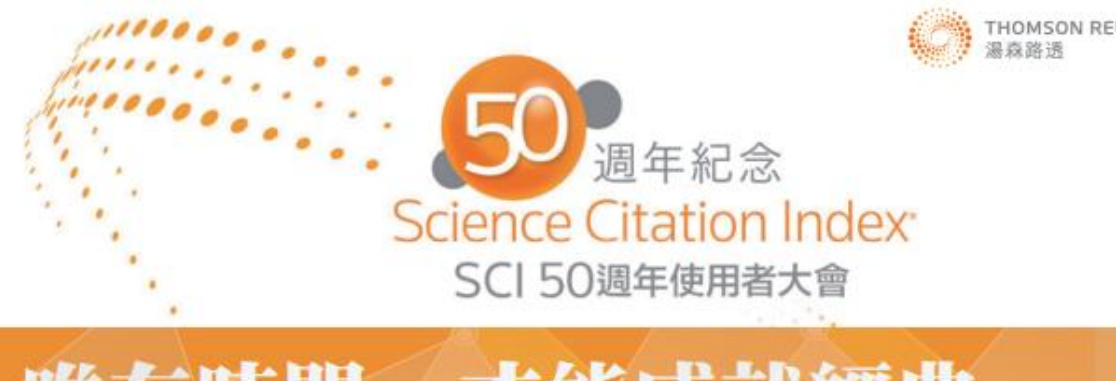

## 唯有時間,才能成就經典 和我們一同慶祝,經典五十

Science Citation Index (SCI) 50週年, Science Citation Index (SCI)首次出現是在1964年,最初是將科學研究成果編製索引而成 i刷版本。Eugene Garfield 博士以獨特的方式連結各種科學研究,開啟了以 Thomson Reuters Web of Science™ 在浩瀚世界中進 !與發現的大門。本次研討會很榮幸邀請到國外知名學者從使用者的角度分享其研究經驗,也特別請香港圖書館專業人員分享 调務新機會。

### 會議資訊

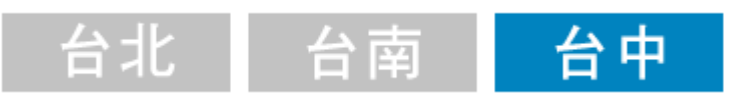

## 開學囉!大家準備好了嗎?

服務專線: 02-7731-5800 服務傳真: 02-8226-5022 客戶服務信箱:services@customer-support.com.tw

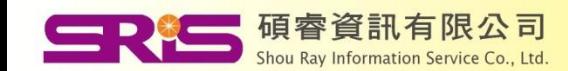